## **P U N C H**

## **G E N I E M A N U A L**

# **Version 2.3**

**"A LANGUAGE FOR SPECTRUM MANIPULATION AND DISPLAY"**

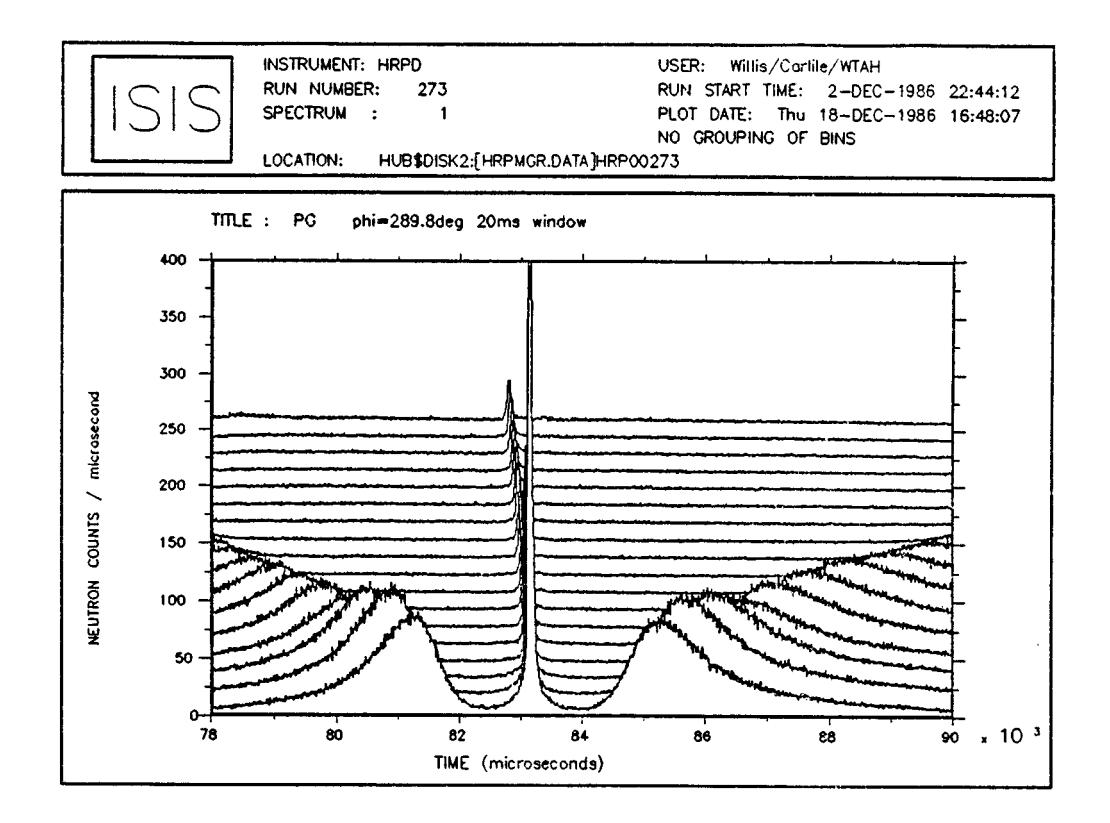

W I F DAVID M W JOHNSON K J KNOWLES C M MORETON-SMITH G D CROSBIE E P CAMPBELL S P GRAHAM J S LYALL

RUTHERFORD APPLETON LABORATORY Neutron Division December 1986 RAL-86-102

# **TABLE OF CONTENTS**

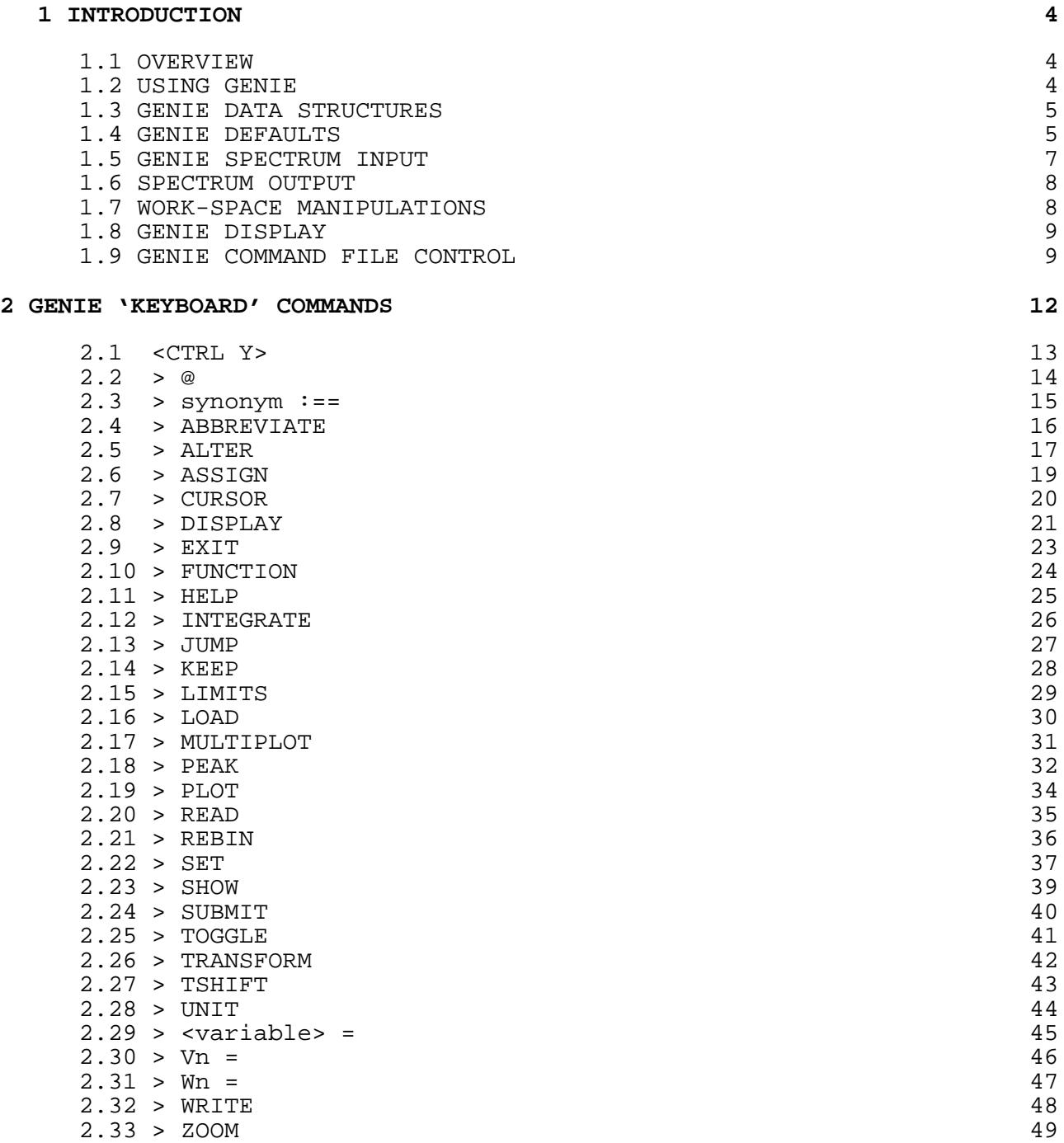

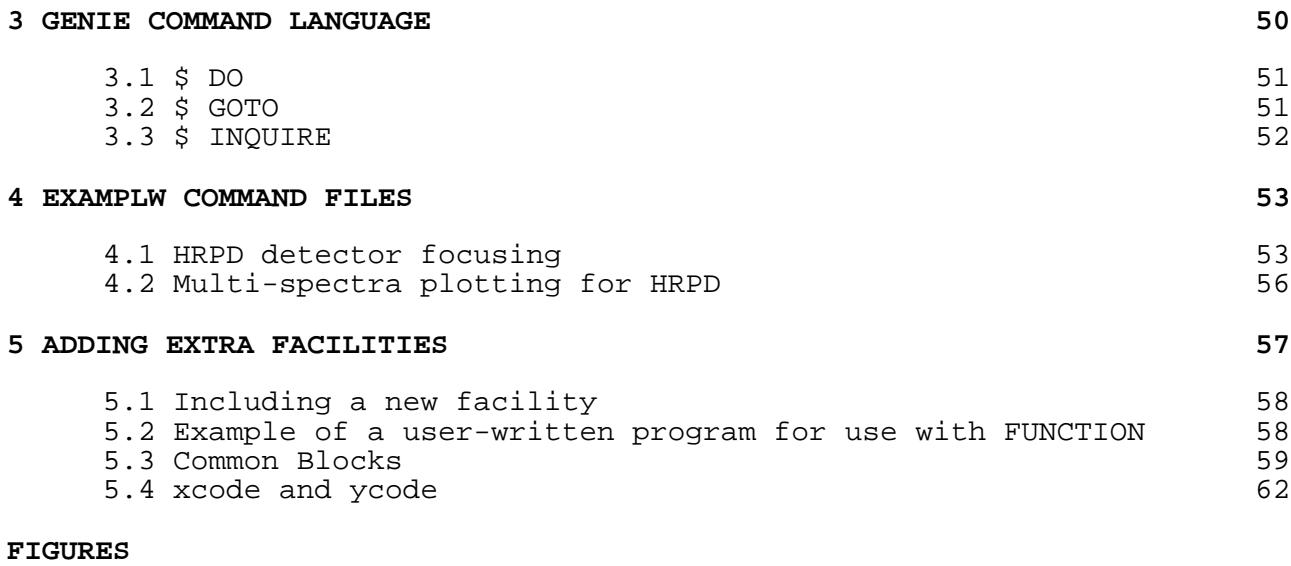

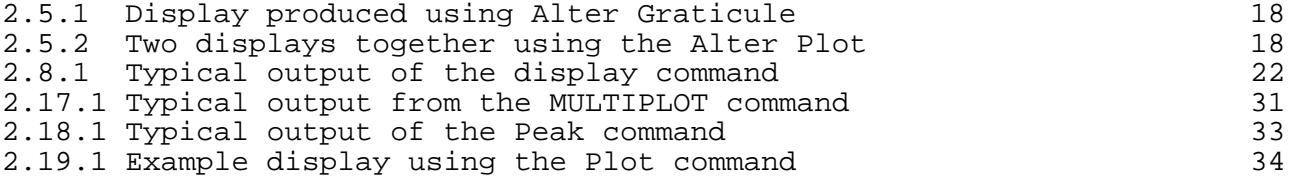

### 1.1 OVERVIEW

GENIE is a data display and manipulation language that has been developed to satisfy the data-analysis requirements of both new user and expert for all the neutron-scattering instruments at the spallation neutron source, ISIS. This desire for commonality placed stringent demands on the design philosophy of GENIE with particular emphasis on flexibility and transparency of use.

In common with other experimental spectra, neutron scattering data-files take the form of series of spectra that may require modifications such as detector-efficiency corrections, background subtraction, normalisation or addition of spectra. The GENIE program allows the user to perform such manipulations and display or file the resulting spectra at any stage. GENIE contains the following major features:

- integrated GKS graphics
- interactive, command file or batch operation
- flow control
- FORTRAN-style algebraic manipulation of spectra
- correct propagation of data errors
- parameter substitution
- model fitting
- external user-definable functions

The GENIE program has been written for the VAX series of computers under the VMS operating system and assumes the user's terminal to be a VT100 or VT200 series compatible terminal capable of emulating the Tektronix 4010 graphics.

### 1.2 USING GENIE

All of the GENIE KEYBOARD commands described below may be used 'directly' at the terminal. In this case the program responds in the manner described and returns a >> prompt to the screen when completed.

In addition, GENIE KEYBOARD commands may be used from a **command file** containing a prepared list of commands. To initiate reading commands from a command file the @ instruction is used. Control is returned to the terminal when the end of the command file is reached.

When running from a command file the GENIE KEYBOARD commands may be augmented by the use of GENIE command language (GCL) commands.These commands are used for flow control, parameter I/O and parameter manipulation. KEYBOARD and GCL commands are indicated by the preceding symbol:

**>** , **!** or **\$**

'**>**' precedes a GENIE KEYBOARD command, '**!**' precedes a comment and '**\$**' precedes a GCL command. On the pages describing individual commands the prefix symbol is indicated.

#### **All commands and command files may be aborted by pressing <CTRL Y>, that is by pressing Y while holding the CTRL key down.**

### 1.3 GENIE DATA STRUCTURES

The program contains a number of general WORK-SPACES, a GRAPHICS WORK-SPACE and a number of BUFFERS. Each work-space contains data relating to a single spectrum. Essentially these are the x,y and error (e) values plus other parameters needed to interpret and manipulate the data.

At the beginning of the program the user defines the number (n) and length (l) of the work-spaces using the command

#### **SET WORK n l**

Users should note that this instruction alters the internal pointers to the workspace arrays and should only be used if the contents are no longer required.

The total length of the work-space arrays is at present 133000 words. **n** and **l** must be chosen to satisfy

 $(n + 1 + no of buffers) * 1 < 133000$ 

The number of buffers is chosen automatically by the program depending upon the requested values for n and l. If it is less than 1 the program selects a lower number of workspaces.

## 1.4 GENIE DEFAULTS

Default files may be assigned to specific work-spaces (Wn) by the command

**ASSIGN <file> Wn** (n = 1, 2 , 3, ... , k)

Input to such work-spaces is assumed to be from their assigned default files unless otherwise stated.

A default file may be assigned to all work-spaces by the command

**ASSIGN <file>**

After this definition any reference to a spectrum is assumed to refer to this file unless otherwise specified.

The ASSIGN command supersedes any previous ASSIGN commands. Thus

ASSIGN <f1> ASSIGN <f2> w3

will leave <f2> assigned to w3 and <f1> to all other work-spaces.

A file definition is composed of 5 elements:

DISK - DIRECTORY - INSTRUMENT - RUN.NO - EXTENSION

Four of these (DISK, DIR, INST, EXT) may be given default values by the SET command.

Thus a <file> string may contain any combination of the five elements the user wishes to specify. Any missing elements are simply taken from the default settings.

eg

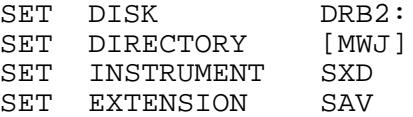

In this case

ASSIGN 102 W1 assigns file DRB2:[MWJ]SXD00102.SAV TO W1 assigns file DRB2: [ADT]SXD00033.RAW TO W4

The current defaults may be shown using the SHOW DEFAULT command.

It should be noted that on FEM computers

ASSIGN DAE

and

ASSIGN CRPT

are also permitted to allow direct access to FEM data.

### 1.5 GENIE SPECTRUM INPUT

There are several methods of getting spectrum data into genie to be manipulated or displayed.

'FORTRAN' style

The command:

#### $Wn =$  <spectrum expression>  $(n = 1, 2, 3...g)$

may be used to input an arithmetic combination of spectra into the workspace defined by the left hand side of the expression. For details see the 'Wn=' page in the command section.

DISPLAY command

#### **DISPLAY AA(Sn)**

loads the nth spectrum in the <file> designated by AA and displays this spectrum. ie is equivalent to:

> Wg=AA(Sn)  $D \{Wq\}$

#### READ command

The READ command enables the contents of a workspace that has been previously written to an INTERMEDIATE file to be copied back to a specific workspace.

eg.

### **READ Wn <file> m**

Puts the mth spectrum from <file> into Wn.

LOAD command

The LOAD command enables the reading of any data file into a workspace. The user must provide a program to read the file and the data is then passed to GENIE using a standard routine. The command has the form

#### LOAD Wn <datafile> <program>

For full details see section 5.

### 1.6 SPECTRUM OUTPUT

The output of spectra data from GENIE is handled by the two commands.

#### WRITE command

The WRITE command enables the contents of a workspace to be stored on a disk file. Many spectra (workspaces) may be written to the same file. The files are written in a format given by the INTERMEDIATE FILE specification.

#### SHOW DATA command

The SHOW DATA command allows output of workspace data in an ASCII formatted file suitable for transport to other computer installations.

## 1.7 WORK-SPACE\_MANIPULATIONS

Arithmetic

#### **W1 = (W1 + W2) / W3**

See Wn= command section for details.

UNITS command

### **U/<unit> {Wn}**

may be used to change the units of the x and y axes of the nth work-space. If the x-axis has the dimension D then the y values are automatically adjusted to have the dimension neutron. $D^1$ .

The work-space Wn may be omitted. In this case the last work-space loaded is assumed. If a display is being performed then the graphics work-space is transformed.

REBIN command

**REBIN {Wn} X1 : X2 {Wm} REBIN {Wn} X1 (&X) X2 {Wm} REBIN {Wn} X1 [&X/X] X2 {Wm} REBIN Wn Wm**

may be used to reset the values used for the x-axis bin boundaries. See the REBIN command page for details.

User defined data manipulation

A user may define and execute data manipulations using the commands

**FUNCTION Wn <program> Wm TRANSFORM** Wn <program>

where <program> is a user-written program to perform an operation which calls standard routines to pass information to and from GENIE. For full details see sections 2 and 5.

#### 1.8 GENIE DISPLAY

The command:

## **DISPLAY {Wn} {X1} {X2}**

displays the nth work-space from x1 to x2. In addition to the basic display command the following may be used to modify the display:

> **ALTER LIMIT TOGGLE ZOOM**

Information may be obtained from the display using the commands:

**CURSOR FIND KEEP PEAK**

#### 1.9 GENIE COMMAND FILE CONTROL

GENIE can execute groups of commands in a command file by typing @<file>, where <file> is the name of the command file. To make command files more flexible, parameter manipulation and flow control commands have been added. Command files may also be called from within other command files and parameters passed between them. Full examples are given in section 4.

#### PARAMETERS : types

Parameters may be used within a command file. They are either INTEGER(\*4), REAL (\*4) or CHARACTER. In the case of INTEGER and REAL parameters the type is determined by their first letter.

- A H REAL
- I N INTEGER
- $O Z$  REAL

CHARACTER parameters are defined by the statement in which they are assigned a value. This may be in either an INQUIRE or assignment statement.

### PARAMETERS : values

Parameters may be set to specific values by the INQUIRE COMMAND or an assignment: eg.

\$ INQUIRE NWORK 'type in the number of workspaces'

prompts the user with the string 'type in the number of workspaces' and the variable NWORK is given the entered value .

\$ nwork= 5 (no space between nwork and =)

Is an assignment statement and sets the value of NWORK. Assignment statements currently support the same level of syntax as the Wn= command using  $+ -$  / \* () operators, plus the FORTRAN functions SIN, COS, TAN, ASIN, ACOS, ATAN, SIND, COSD, TAND, ASIND, ACOSD, ATAND, SQRT, LOG, EXP.

eg

 $$$  lambda = 2 \* d \* sin( (omega - 0.25) / 2 )

#### FLOW CONTROL

The commands:

\$ **GOTO** label -------> \$ label: <---------

#### and

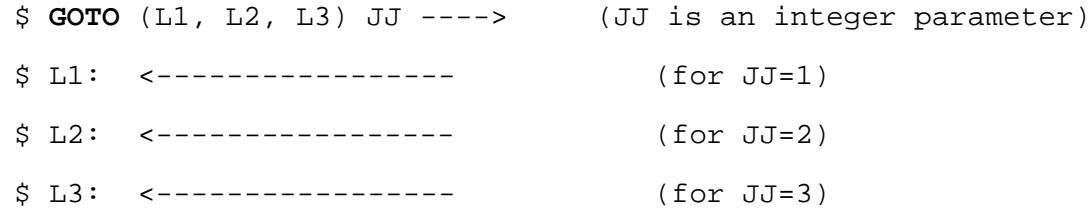

enable single and multiple branching to be performed.

Loops are supported by the command:

 $$$  **DO**  $J = J1$ ,  $J2$   ${J3}$  ( $J3 = 1$  if omitted) ... \$ **END DO**

#### PARAMETER substitution

Parameters enclosed in single quotes in either KEYBOARD or GCL commands will be substituted by their current values.

eg

\$ DO **J** = 1, 10 > W'**J**' = S'**J**' \$ END DO

#### COMMENTS

Lines introduced by ! are regarded as comments and will be displayed at the terminal. Hence

> $$ A = 5$ ! The value of A is 'A'

will display

'The value of A is 5.0000'

on the terminal. Any text following a second ! will not be displayed.

### PARAMETER PASSING

Parameters may be passed to other command files by adding them after the filename. eg. @FOCUS IRUNNO ISP NOSPEC These parameters appear in the called file as parameters with names P1 P2 and P3 respectively.

## **2 GENIE 'KEYBOARD' COMMANDS**

This section of the GENIE manual gives a detailed description of all the GENIE commands and their associated options.

#### Conventions

All the command names are given in full with the shortest abbreviation boldened and capitalised.

Optional items are enclosed in curly brackets. Where a user supplied item is required a lowercase description of the type of item is given in angled brackets.

eg

## **ASS**ign **<**file**> {**Wn**}**

"file" is a user supplied item and "Wn" is an optional parameter

# $2.1 \leq C \text{TRL Y}$

\_\_\_\_\_\_\_\_\_\_\_\_\_\_\_\_\_\_\_\_\_\_\_\_\_\_\_\_\_\_\_\_\_\_\_\_\_\_\_\_\_\_\_\_\_\_\_\_\_\_\_\_\_\_\_\_\_\_\_\_\_\_\_\_\_\_\_\_\_\_\_\_\_\_

<CTRL Y> may be used to abort any command or command file ( <CTRL Y> means press Y while holding the CTRL key down).

Note that if <CTRL Y> is typed while GENIE is waiting for a keyboard command then GENIE is aborted and the user returned to the VAX operating system (indicated by a \$ prompt). If this was not the intention then GENIE may be re-entered at the point that it was left by typing CONTINUE, provided no other command has been typed.

 $2.2 \geq \omega$ 

\_\_\_\_\_\_\_\_\_\_\_\_\_\_\_\_\_\_\_\_\_\_\_\_\_\_\_\_\_\_\_\_\_\_\_\_\_\_\_\_\_\_\_\_\_\_\_\_\_\_\_\_\_\_\_\_\_\_\_\_\_\_\_\_\_\_\_\_\_\_\_\_\_\_

**@**<filename> Directs all input to be read from the file <filename>. Commands may be preceded by a "**!**", "**\$**" or "**>**". An example of a command file is given below. ! This line is typed to the screen. ! Now set various defaults \$ INQUIRE nwork 'Give number of workspaces' > SET WORK 'nwork' 10000 ! User has 'nwork' workspaces > SET INSTRUMENT HRP > ASSIGN 35 On entering GENIE a DEFAULT command file is read to set up any instrument specific initial parameters. This file has the logical name GENIEINIT and can be assigned to an actual file in your VMS LOGIN.COM file. eg

By putting the line

\$ DEFINE GENIEINIT [WIFD.GENIE]HRPDGENIE.COM

in [WIFD]LOGIN.COM where HRPDGENIE.COM is the command file below

 > SET DISK DRB2: > SET DIR [HRPMGR.DATA] > SET INST HRP > SHOW DEF > SET WORK 4 22000 > ASS 105 > T CH  $>$  TIME  $:=$  J "SH TIME"

## $2.3 \geq s \leq n$  on y m : = =

\_\_\_\_\_\_\_\_\_\_\_\_\_\_\_\_\_\_\_\_\_\_\_\_\_\_\_\_\_\_\_\_\_\_\_\_\_\_\_\_\_\_\_\_\_\_\_\_\_\_\_\_\_\_\_\_\_\_\_\_\_\_\_\_\_\_\_\_\_\_\_\_\_\_

Short synonyms for long commands may be introduced by "**:==**" The commands can then be executed by typing the synonym.

For example: >> TIME :== J "SHOW TIME" >> TIME 31-DEC-1985 11:59:59 >> TIME 1-JAN-1986 00:00:01

# $2.4 \geq A$  B B R E V I A T E

**ABB**reviate <file> AA designates the abbreviation AA (any two letter combination) to <file> . This enables AA to be used in place of the filename in the D and Wn= commands. <file> uses the current defaults described in default section.

\_\_\_\_\_\_\_\_\_\_\_\_\_\_\_\_\_\_\_\_\_\_\_\_\_\_\_\_\_\_\_\_\_\_\_\_\_\_\_\_\_\_\_\_\_\_\_\_\_\_\_\_\_\_\_\_\_\_\_\_\_\_\_\_\_\_\_\_\_\_\_\_\_\_

## **2.5 > A L T E R**

\_\_\_\_\_\_\_\_\_\_\_\_\_\_\_\_\_\_\_\_\_\_\_\_\_\_\_\_\_\_\_\_\_\_\_\_\_\_\_\_\_\_\_\_\_\_\_\_\_\_\_\_\_\_\_\_\_\_\_\_\_\_\_\_\_\_\_\_\_\_\_\_\_\_

Alters parameters associated with graph plotting **A**lter **B**inning m {Wn} Alters the bin grouping for a workspace to m. If Wn is omitted, the bin grouping for all workspaces is modified. The default bin grouping is 10. Graticule  $\{ \langle n \rangle \$   $\{ \langle n \rangle \}$ sets the graticule type for x and y. <nx>, <ny> can take the values: 0 no graticules 1 graticules at major ticks only 2 graticules at major and minor ticks Marker <n>
Sets the graphical marker to type <n>
Sets the graphical marker to type <n>
Narker <n>
Narker <n>
Narker <n>
Narker <n>
Narker <n>
Narker <n>
Narker <n>
Narker <n n can have the values:  $1 = dot$ ,  $2 = plus$ ,  $3 = star$ , 4 =circle, 5 = cross Plot <left> <right> <br/> <br/> <br/> <top> alters the fraction of the screen used for plotting. For example Alter Plot 0.5 1.0 0.5 1.0 uses the top right hand quadrant. The defaults are 0.0 1.0 0.0 1.0. **NOTE: This option can only be used when the header is switched off.** Resolution  $\{ \langle n \rangle \$   $\{ \langle n \rangle \}$ speeds up plotting by degrading the screen resolution. nx,ny specify the number of pixels to gang together in each direction.

**continued/**

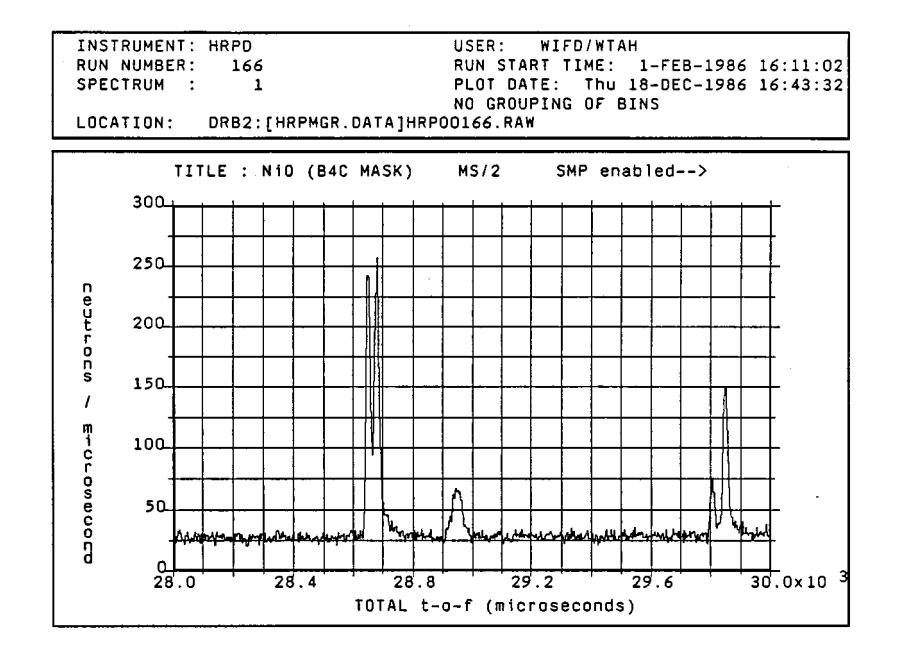

2.5.1 Display produced using Alter Graticule

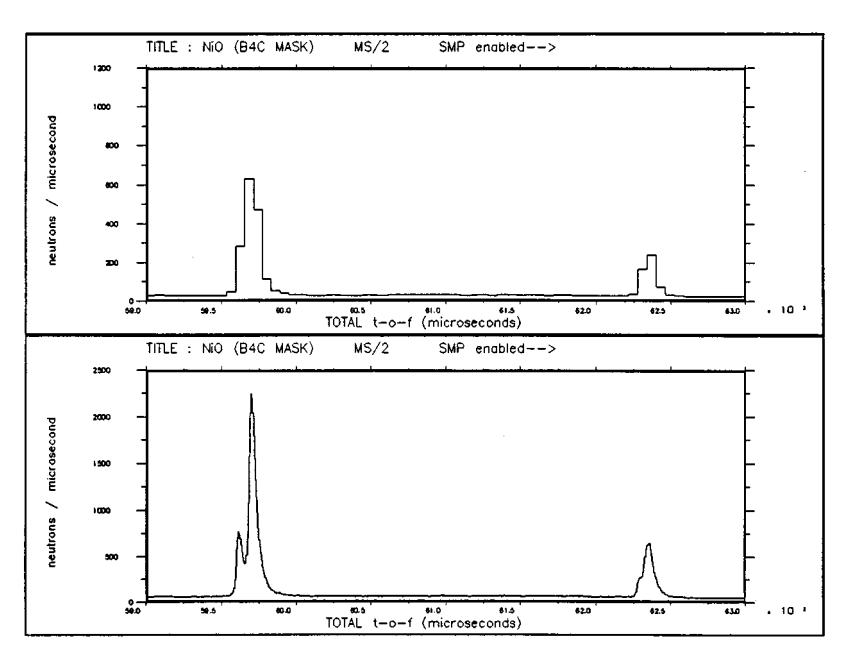

2.5.2 Two displays together using the Alter Plot command

# $2.6$  > A S S I G N

\_\_\_\_\_\_\_\_\_\_\_\_\_\_\_\_\_\_\_\_\_\_\_\_\_\_\_\_\_\_\_\_\_\_\_\_\_\_\_\_\_\_\_\_\_\_\_\_\_\_\_\_\_\_\_\_\_\_\_\_\_\_\_\_\_\_\_\_\_\_\_\_\_\_

ASSign <file> {wn} makes <file> the default file for subsequent commands involving spectra. By specifying Wn, different default files may be associated with different workspaces.

On the HUB computer the item "<file>" may only be a file name (with defaults this usually reduces to a run number - see example).

On a FEM the identifiers "DAE" or "CRPT" may also be used.

Abbreviations (as set by the Abbreviation command) are not permitted in the <file> field - but the DISK/DIRECTORY/INSTRUMENT and EXTENSION defaults may be used.

eg

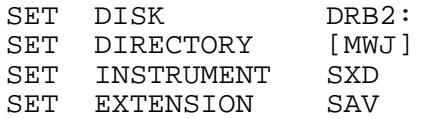

In this case

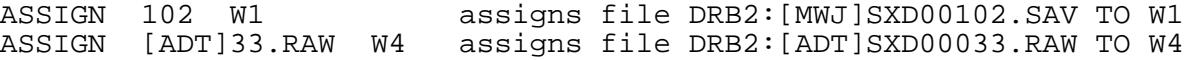

The current defaults may be shown using the SHOW DEFAULT command.

# **2.7 > C U R S O R**

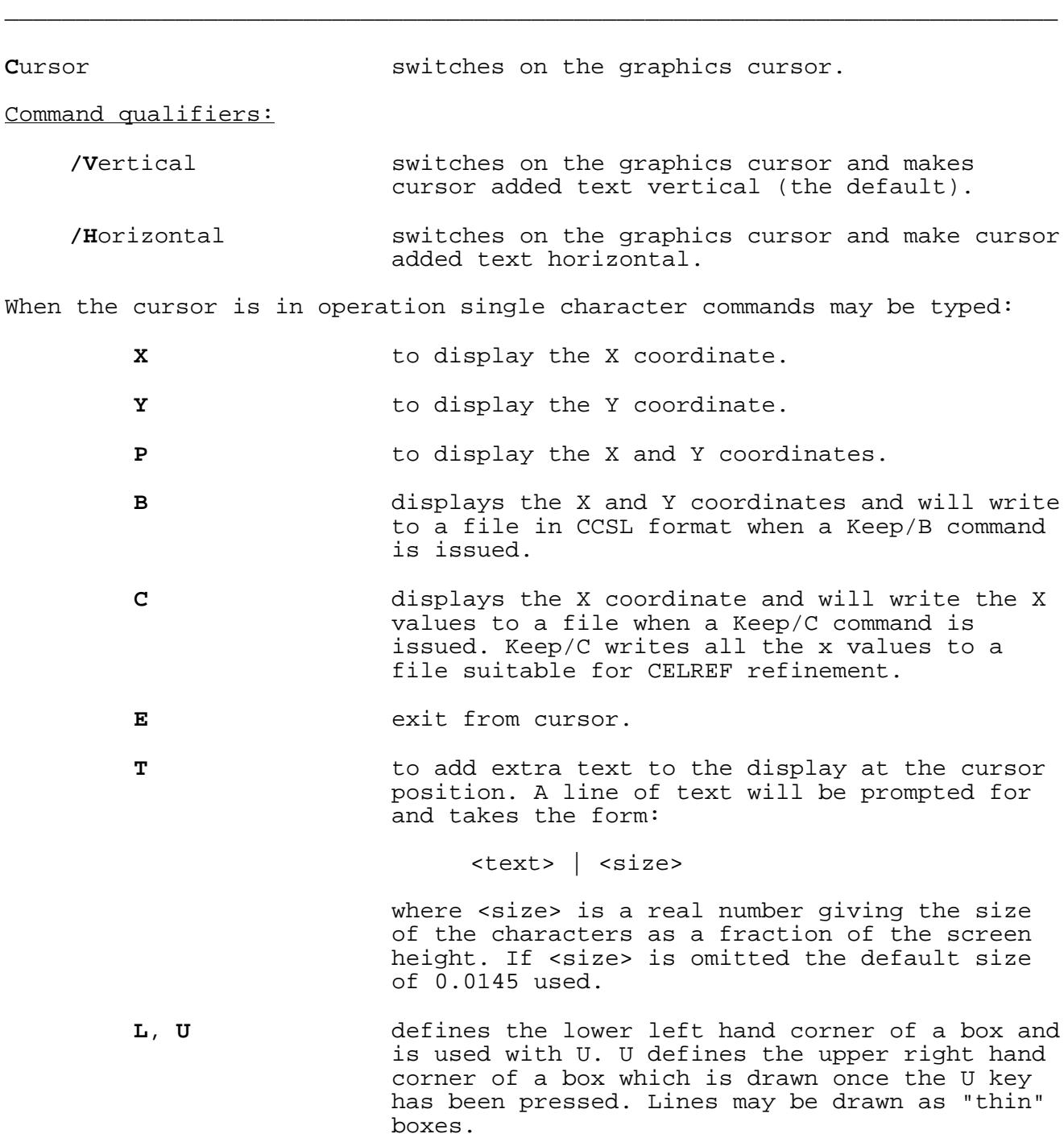

# **2.8 > D I S P L A Y**

\_\_\_\_\_\_\_\_\_\_\_\_\_\_\_\_\_\_\_\_\_\_\_\_\_\_\_\_\_\_\_\_\_\_\_\_\_\_\_\_\_\_\_\_\_\_\_\_\_\_\_\_\_\_\_\_\_\_\_\_\_\_\_\_\_\_\_\_\_\_\_\_\_\_

### **D**isplay

<Spectrum> { x1 { x2 { y1 { y2 }}}}

loads the spectrum specified into the graphics work-space. It then displays the graphics workspace from x1 to x2 with y limits y1 to y2.

Where <Spectrum> is any expression which defines a spectrum, currently these are.

AA(Sn) - the nth spectrum from the file with abbreviation AA.

Sn - the nth spectrum from default file.

Wn - the contents of workspace n.

### Command qualifiers:

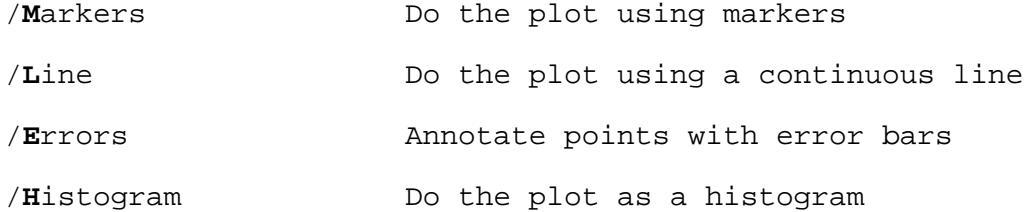

**continued/**

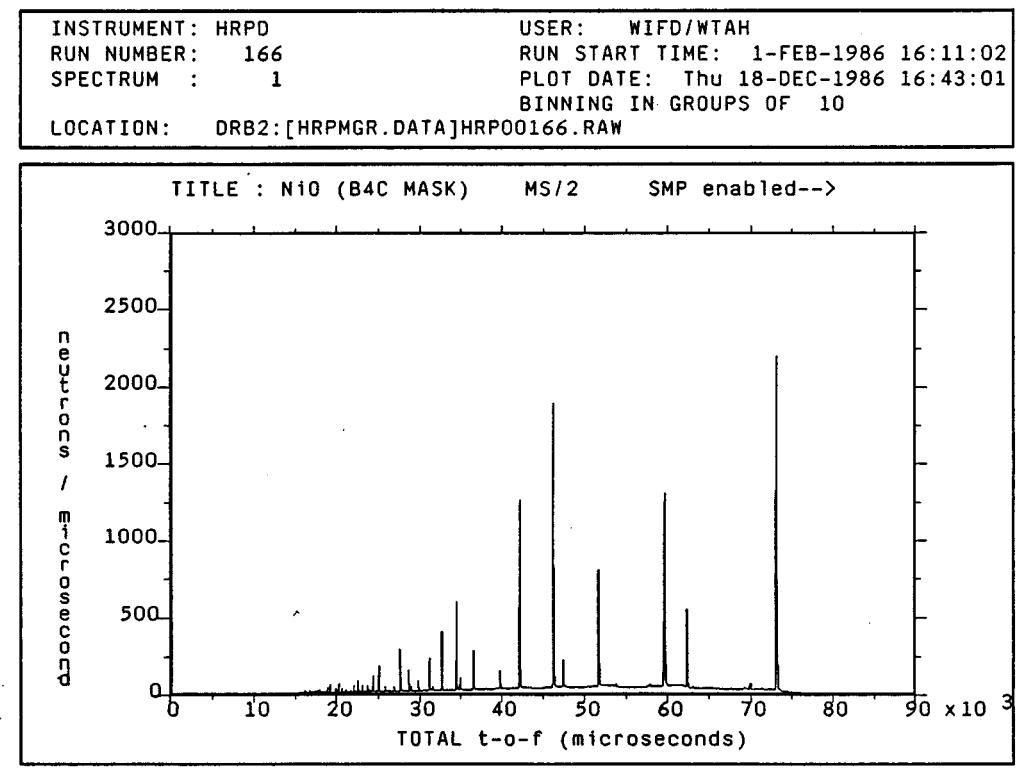

2.8.1 Typical output of the display command

# $2.9 \geq E \times I T$

**Exit** leaves the program

\_\_\_\_\_\_\_\_\_\_\_\_\_\_\_\_\_\_\_\_\_\_\_\_\_\_\_\_\_\_\_\_\_\_\_\_\_\_\_\_\_\_\_\_\_\_\_\_\_\_\_\_\_\_\_\_\_\_\_\_\_\_\_\_\_\_\_\_\_\_\_\_\_\_

# **2.10 > F U N C T I O N**

\_\_\_\_\_\_\_\_\_\_\_\_\_\_\_\_\_\_\_\_\_\_\_\_\_\_\_\_\_\_\_\_\_\_\_\_\_\_\_\_\_\_\_\_\_\_\_\_\_\_\_\_\_\_\_\_\_\_\_\_\_\_\_\_\_\_\_\_\_\_\_\_\_\_

The function command provides a method of manipulating a workspace in a way not standard to GENIE. See section 5 for full details. It is restricted in that only the data points and errors may be manipulated, while the boundaries are fixed. A more general command is the TRANSFORM command. Several functions of general interest are available in GENIE\_LIBRARY (see example)

Function Wn <prog\_name> Wm

Runs the program <prog\_name>.exe with Wn as input workspace and Wm as the output workspace. The x values in Wm are set equal to those in Wn. Note n may equal m.

eg

Function w1 GENIE\_LIBRARY:MONCOR w2

performs a monitor correction on data in w1 and puts the corrected data in w2.

# $2.11 \geq H E L P$

\_\_\_\_\_\_\_\_\_\_\_\_\_\_\_\_\_\_\_\_\_\_\_\_\_\_\_\_\_\_\_\_\_\_\_\_\_\_\_\_\_\_\_\_\_\_\_\_\_\_\_\_\_\_\_\_\_\_\_\_\_\_\_\_\_\_\_\_\_\_\_\_\_\_

**H**elp <topic> provides help information on the topic chosen.

eg

Help assign

# **2.12 > I N T E G R A T E**

\_\_\_\_\_\_\_\_\_\_\_\_\_\_\_\_\_\_\_\_\_\_\_\_\_\_\_\_\_\_\_\_\_\_\_\_\_\_\_\_\_\_\_\_\_\_\_\_\_\_\_\_\_\_\_\_\_\_\_\_\_\_\_\_\_\_\_\_\_\_\_\_\_\_

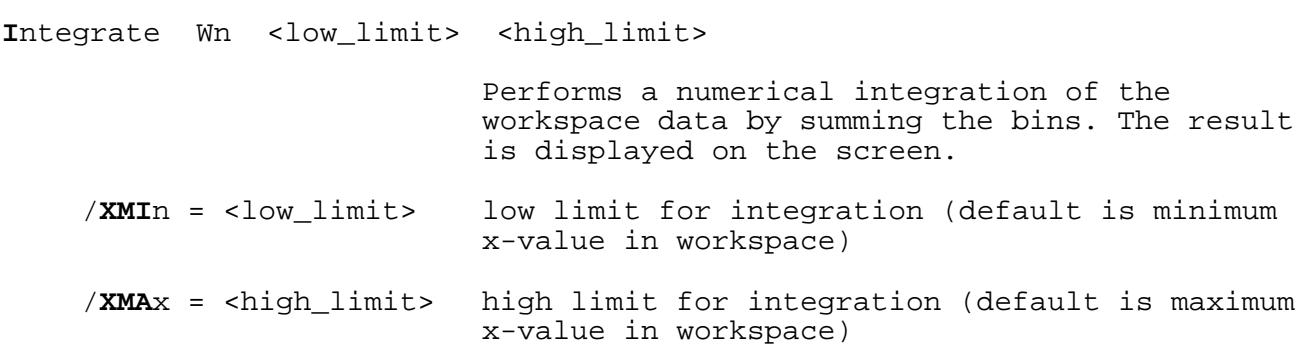

# $2.13 > J UN P$

\_\_\_\_\_\_\_\_\_\_\_\_\_\_\_\_\_\_\_\_\_\_\_\_\_\_\_\_\_\_\_\_\_\_\_\_\_\_\_\_\_\_\_\_\_\_\_\_\_\_\_\_\_\_\_\_\_\_\_\_\_\_\_\_\_\_\_\_\_\_\_\_\_\_

**J**ump "<command-line>" Jumps into VMS and executes the DCL <commandline> and then returns to GENIE.

eg

J "SHOW DEFAULT" HUB\$DISK0:[KJK.DOC]

\_\_\_\_\_\_\_\_\_\_\_\_\_\_\_\_\_\_\_\_\_\_\_\_\_\_\_\_\_\_\_\_\_\_\_\_\_\_\_\_\_\_\_\_\_\_\_\_\_\_\_\_\_\_\_\_\_\_\_\_\_\_\_\_\_\_\_\_\_\_\_\_\_\_

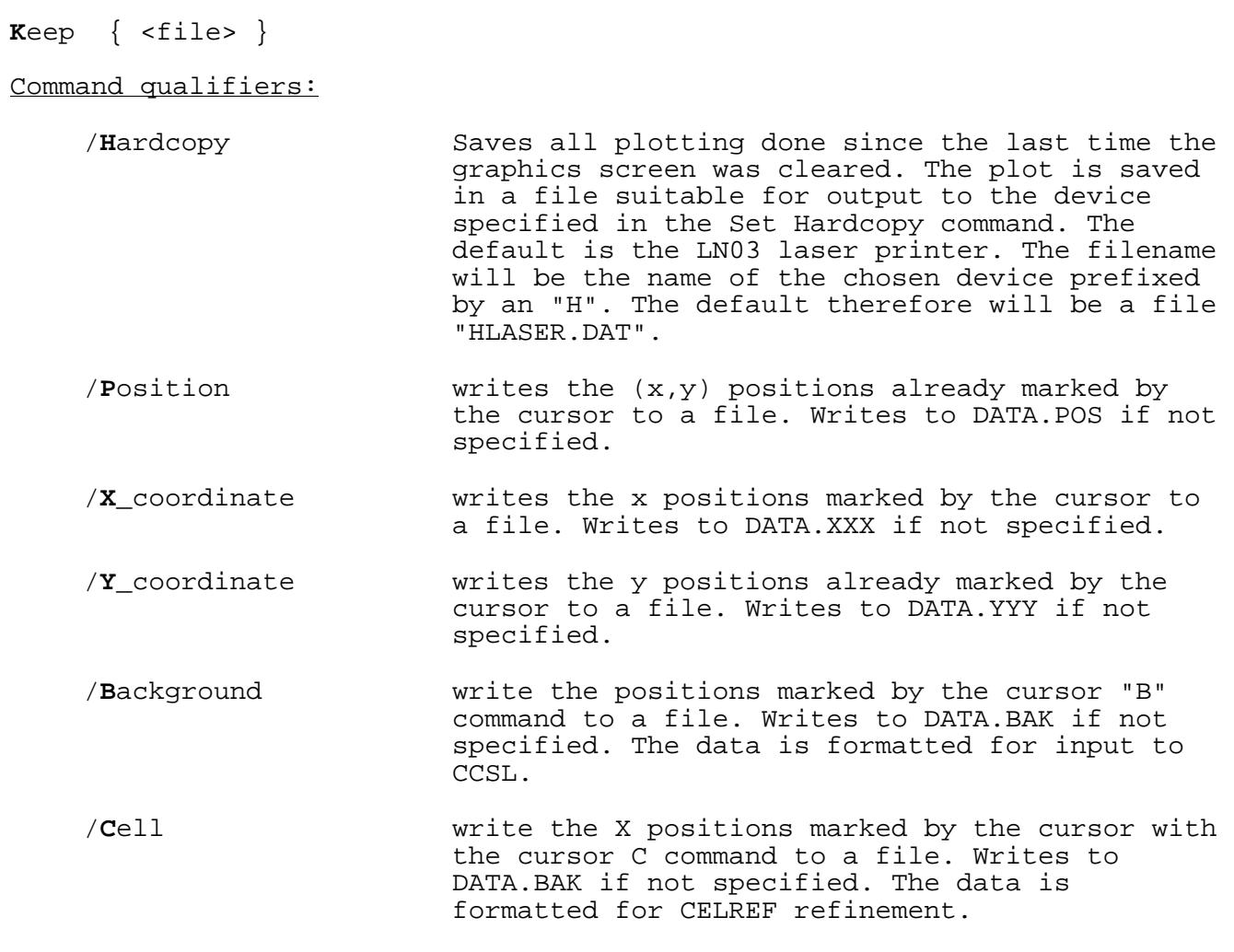

# **2.15 > L I M I T S**

The limit command sets new limits for the graph. They are retained until a new Limits, Display <spectrum>, or Zoom command is issued.

\_\_\_\_\_\_\_\_\_\_\_\_\_\_\_\_\_\_\_\_\_\_\_\_\_\_\_\_\_\_\_\_\_\_\_\_\_\_\_\_\_\_\_\_\_\_\_\_\_\_\_\_\_\_\_\_\_\_\_\_\_\_\_\_\_\_\_\_\_\_\_\_\_\_

Note: a simple "Display" command does not reset the limits.

**L**imits

Command qualifiers:

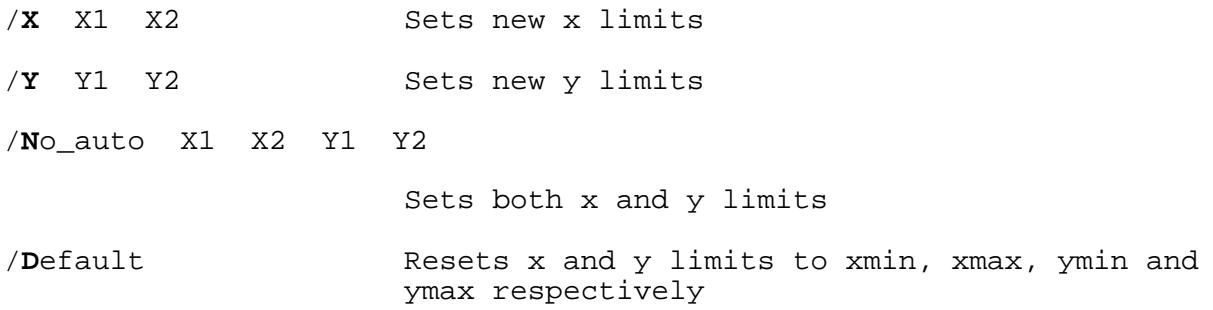

# $2.16 > L O A D$

\_\_\_\_\_\_\_\_\_\_\_\_\_\_\_\_\_\_\_\_\_\_\_\_\_\_\_\_\_\_\_\_\_\_\_\_\_\_\_\_\_\_\_\_\_\_\_\_\_\_\_\_\_\_\_\_\_\_\_\_\_\_\_\_\_\_\_\_\_\_\_\_\_\_

The LOAD command provides a means of getting any data into GENIE using a user-written program. See section 5 for details. Some generally useful routines are kept in GENIE\_LIBRARY (see example).

LOad Wn <datafile> <prog\_name>

Loads Workspace Wn with data from <datafile> using the program <prog\_name>.

eg

### Load w1 ISISBEAM.LOG GENIE\_SOURCES:VIEWISIS

loads data from an ISIS beam log file into w1 for viewing.

## **2.17 > M U L T I P L O T**

\_\_\_\_\_\_\_\_\_\_\_\_\_\_\_\_\_\_\_\_\_\_\_\_\_\_\_\_\_\_\_\_\_\_\_\_\_\_\_\_\_\_\_\_\_\_\_\_\_\_\_\_\_\_\_\_\_\_\_\_\_\_\_\_\_\_\_\_\_\_\_\_\_\_

**MU**ltiplot

eg

 $\{$   $\{$   $\{$   $\{$   $\}$   $\}$   $\{$   $\{$   $\}$   $\{$   $\}$   $\{$   $\}$   $\{$   $\}$   $\{$   $\}$   $\{$   $\}$   $\{$   $\}$   $\{$   $\}$   $\{$   $\}$   $\{$   $\}$   $\{$   $\}$   $\{$   $\}$   $\{$   $\}$   $\{$   $\}$   $\{$   $\}$   $\{$   $\}$   $\{$   $\}$   $\{$   $\}$   $\{$  Multiplot S1 + S2 + S3 Multiplot W1>W6 10000 15000 2 200 40 Multiplot AA( S20>S1 + S21>S40 )

Displays multiple spectra or workspaces data in a similar manner to the DISPLAY command. The first spectrum in the spectrum or workspace list is displayed normally. Each succeeding plot is displaced a distance Ydel on the scale. Ygap is the distance between the top of the last plot done and the top of the graph. The <spectra> are separated by the + symbol. If the > symbol is used each spectrum between the two is displayed.

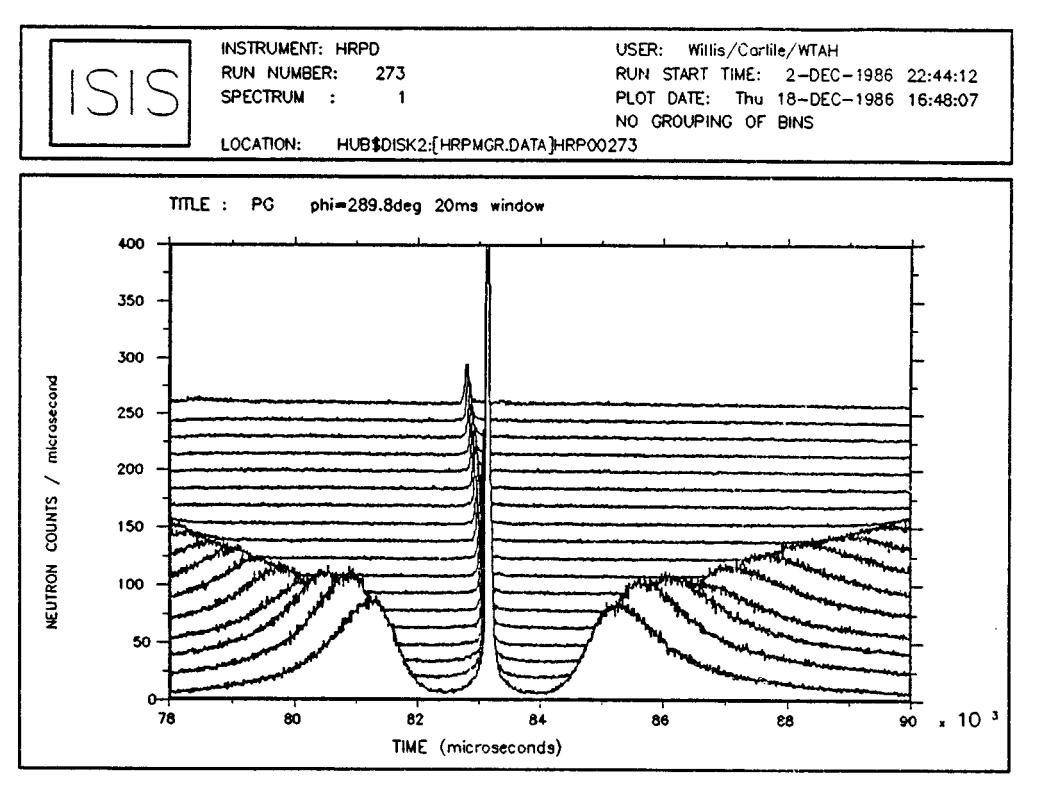

2.17.1 Typical output from the MULTIPLOT command

## $2.18 > P E A K$

\_\_\_\_\_\_\_\_\_\_\_\_\_\_\_\_\_\_\_\_\_\_\_\_\_\_\_\_\_\_\_\_\_\_\_\_\_\_\_\_\_\_\_\_\_\_\_\_\_\_\_\_\_\_\_\_\_\_\_\_\_\_\_\_\_\_\_\_\_\_\_\_\_\_

This command must be used when a spectrum is currently displayed on the graphics screen.

**PE**ak

{ Xmin Xmax } Xmin, Xmax limits may be set in the command line or selected on screen using the graphics cursor. A linear background is fitted and 0th, 1st and 2nd moments of the remainder are returned.

 $<$ prog name>  $\{$  Xmin Xmax  $\}$ 

Model-fitting may also be done using the peak command. A user written or standard supplied program may be used and returns parameters for a single peak.

Functions currently available are: Gauss (G) Kropff (ECG) **ECL** EXPLORER TO THE RESERVE OF THE RESERVE OF THE RESERVE OF THE RESERVE OF THE RESERVE OF THE RESERVE OF THE RESERVE OF THE RESERVE OF THE RESERVE OF THE RESERVE OF THE RESERVE OF THE RESERVE OF THE RESERVE OF THE RESER

> These may be accessed using the logical name GENIE\_LIBRARY.

eg

**Peak GENIE\_LIBRARY:gauss 20000 30000**

Command qualifiers:

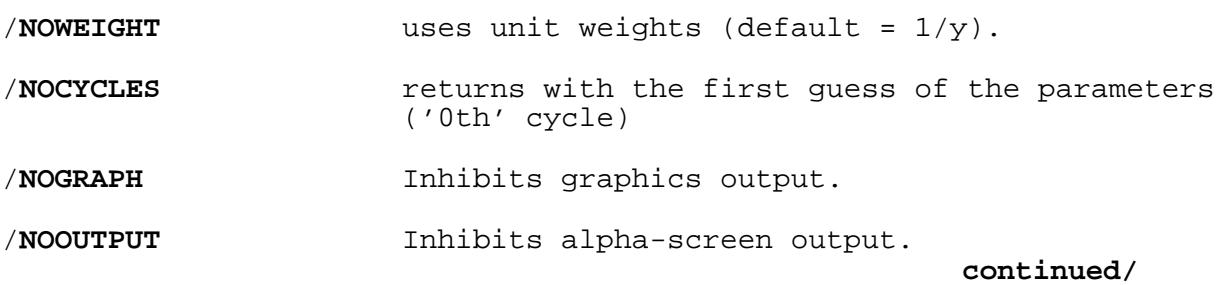

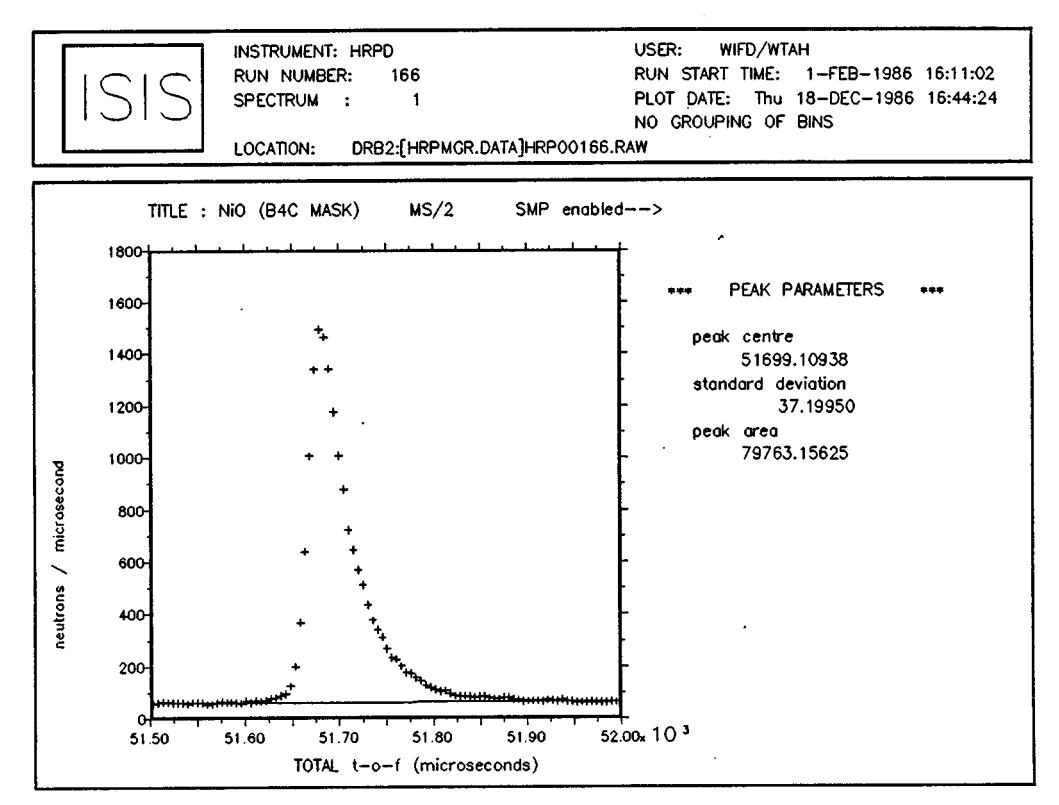

2.18.1 Typical output of the Peak command

# $2.19 \geq P L O T$

\_\_\_\_\_\_\_\_\_\_\_\_\_\_\_\_\_\_\_\_\_\_\_\_\_\_\_\_\_\_\_\_\_\_\_\_\_\_\_\_\_\_\_\_\_\_\_\_\_\_\_\_\_\_\_\_\_\_\_\_\_\_\_\_\_\_\_\_\_\_\_\_\_\_

PLOT will overplot an existing display leaving the axes intact.

**P**lot

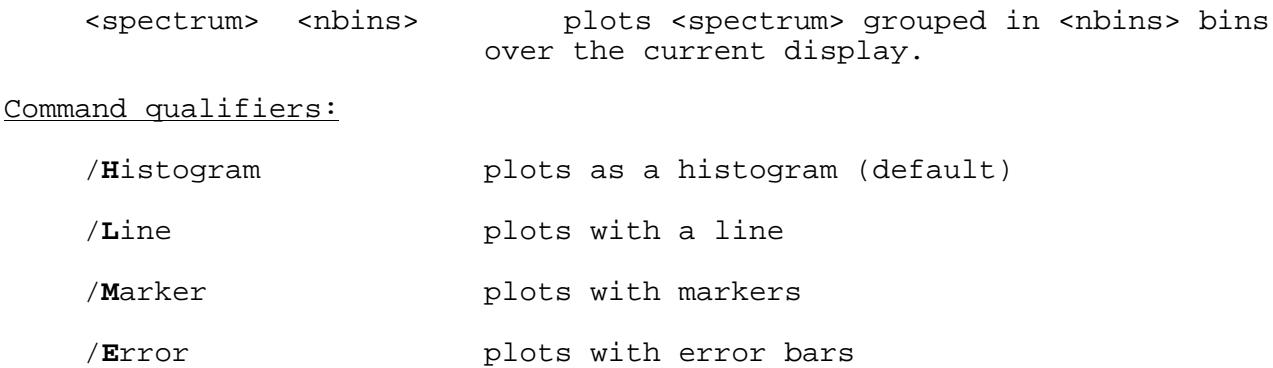

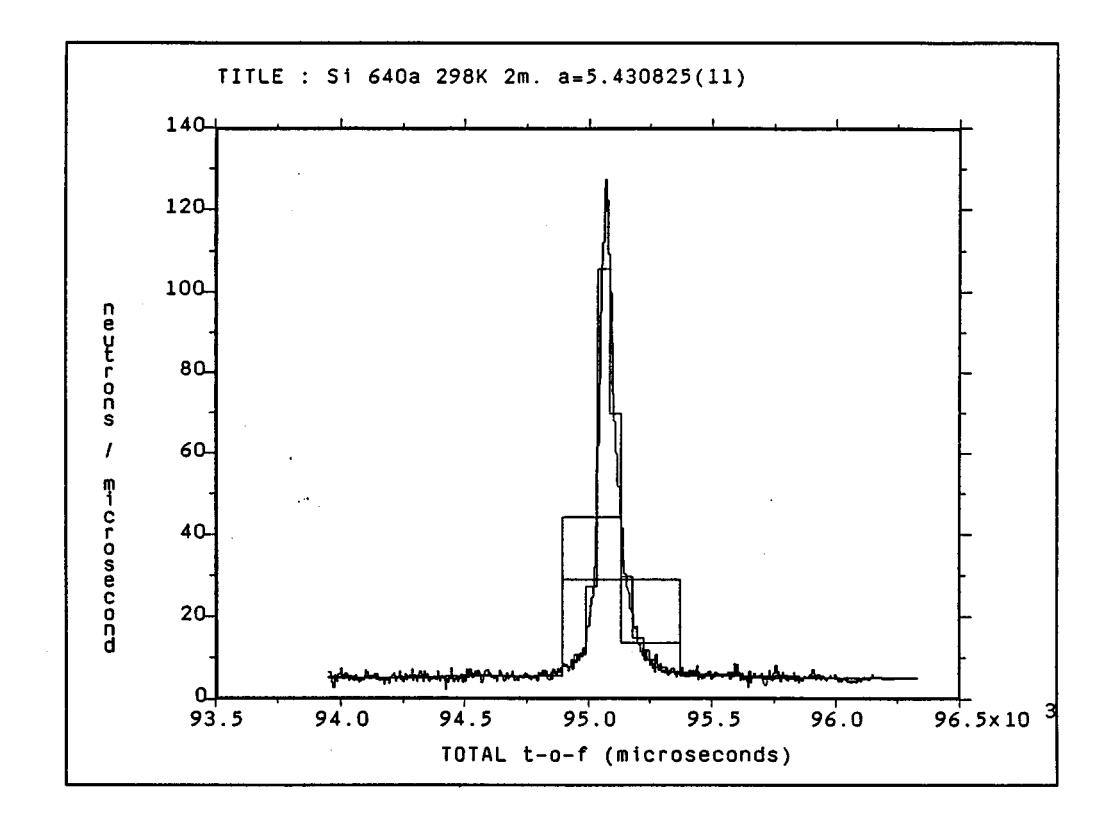

2.19.1 Example display using the Plot command

# $2.20 \geq R E A D$

\_\_\_\_\_\_\_\_\_\_\_\_\_\_\_\_\_\_\_\_\_\_\_\_\_\_\_\_\_\_\_\_\_\_\_\_\_\_\_\_\_\_\_\_\_\_\_\_\_\_\_\_\_\_\_\_\_\_\_\_\_\_\_\_\_\_\_\_\_\_\_\_\_\_

Only one file may be open for INPUT (reading) at any time.

**R**ead

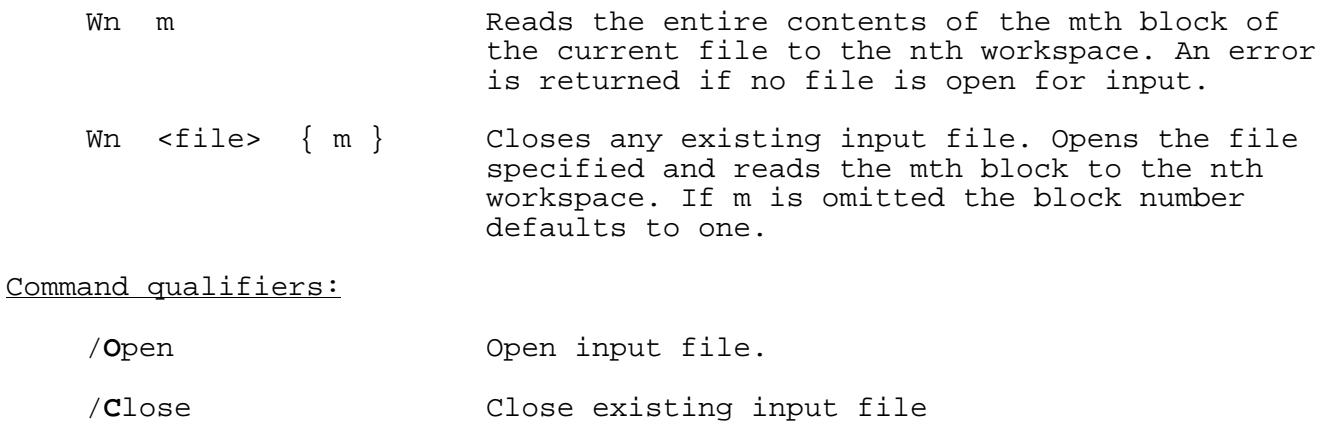

## **2.21 > R E B I N**

\_\_\_\_\_\_\_\_\_\_\_\_\_\_\_\_\_\_\_\_\_\_\_\_\_\_\_\_\_\_\_\_\_\_\_\_\_\_\_\_\_\_\_\_\_\_\_\_\_\_\_\_\_\_\_\_\_\_\_\_\_\_\_\_\_\_\_\_\_\_\_\_\_\_

Enables the contents of a work-space or the graphics work-space to be 'rebinned' on the x axis.

### **REB**in

{Wn} X1 : X2 {Wn} Redefines the x limits for the nth work-space to be X1 to X2. If no Wn is given the last Wn referred to is assumed. A "Display" command sets this to the graphics work-space. {Wn} X1 (d1) X2 (d2) X3 (... step from X1 to X2 in steps of d1, X2 to X3 in steps of d2 ...etc. {Wn} X1 [d1] X2 [d2] X3 [... step from X1 to X2 in steps of &X1/X1, X2 to X3 in steps of  $\frac{2}{2}$  ...etc. Where  $\frac{2}{2}$ , ...,  $\frac{2}{2}$ are chosen such that dn =  $\frac{6}{X}$ n/Xn where  $\frac{6}{X}$ n is the bin width and Xn is the lower bin boundary. Wn Wm  $\blacksquare$  Rebins Wm using the x values from Wn. eg Rebin W1 10 (5) 10000 Rebins W1 into constant bin widths of 5 between 10 and 10000. Rebin W1 1000 [0.001] 10000 Rebins W1 into logarithmically varying bins between 1000 and 10000. Bin boundaries occurring at 1000, 1001, 1002.001, ..., Xn + (dn \* Xn) Note: The Rebin expressions using brackets may mix both [] and () bracket types.

# $2.22 > S E T$

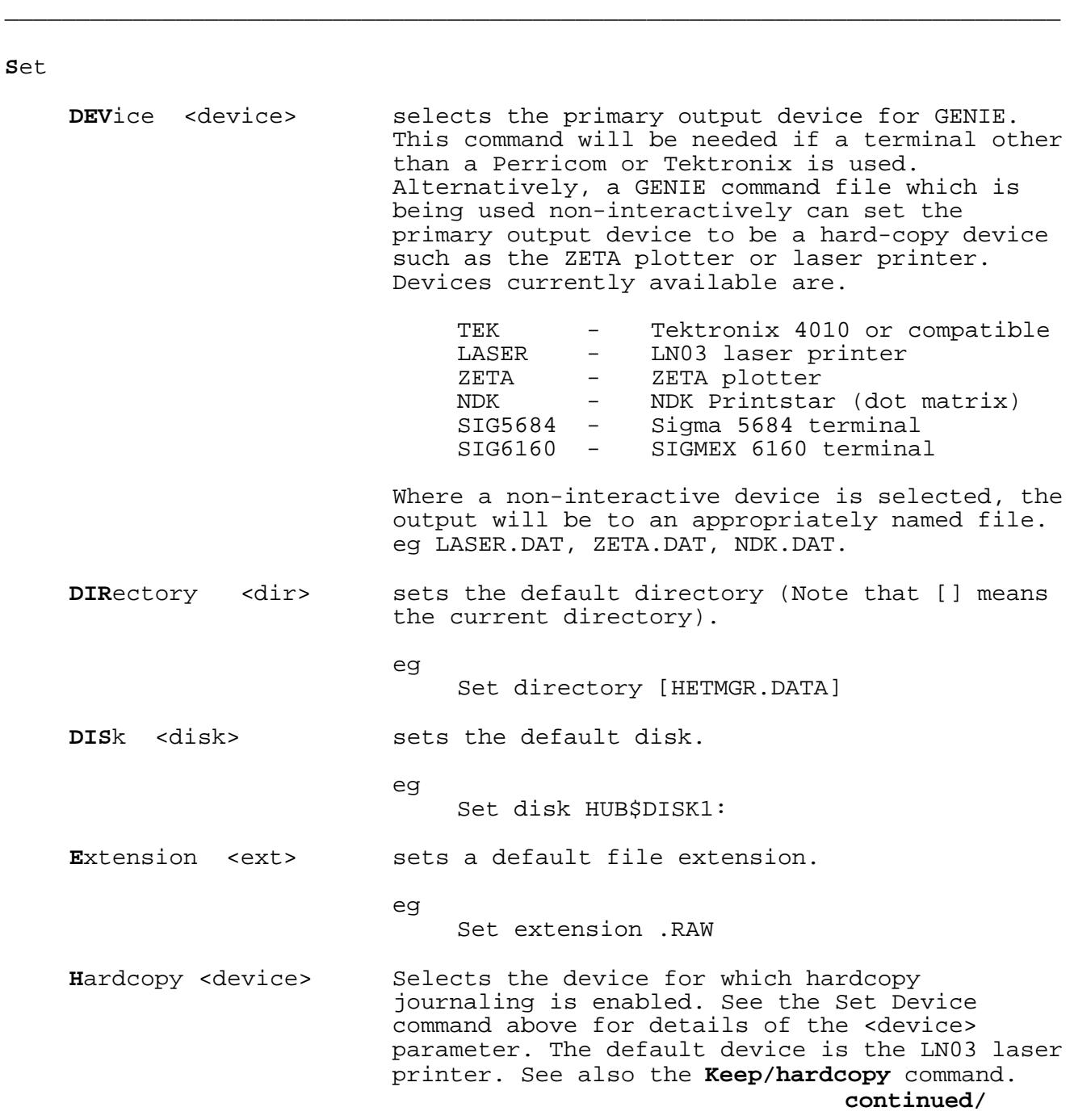

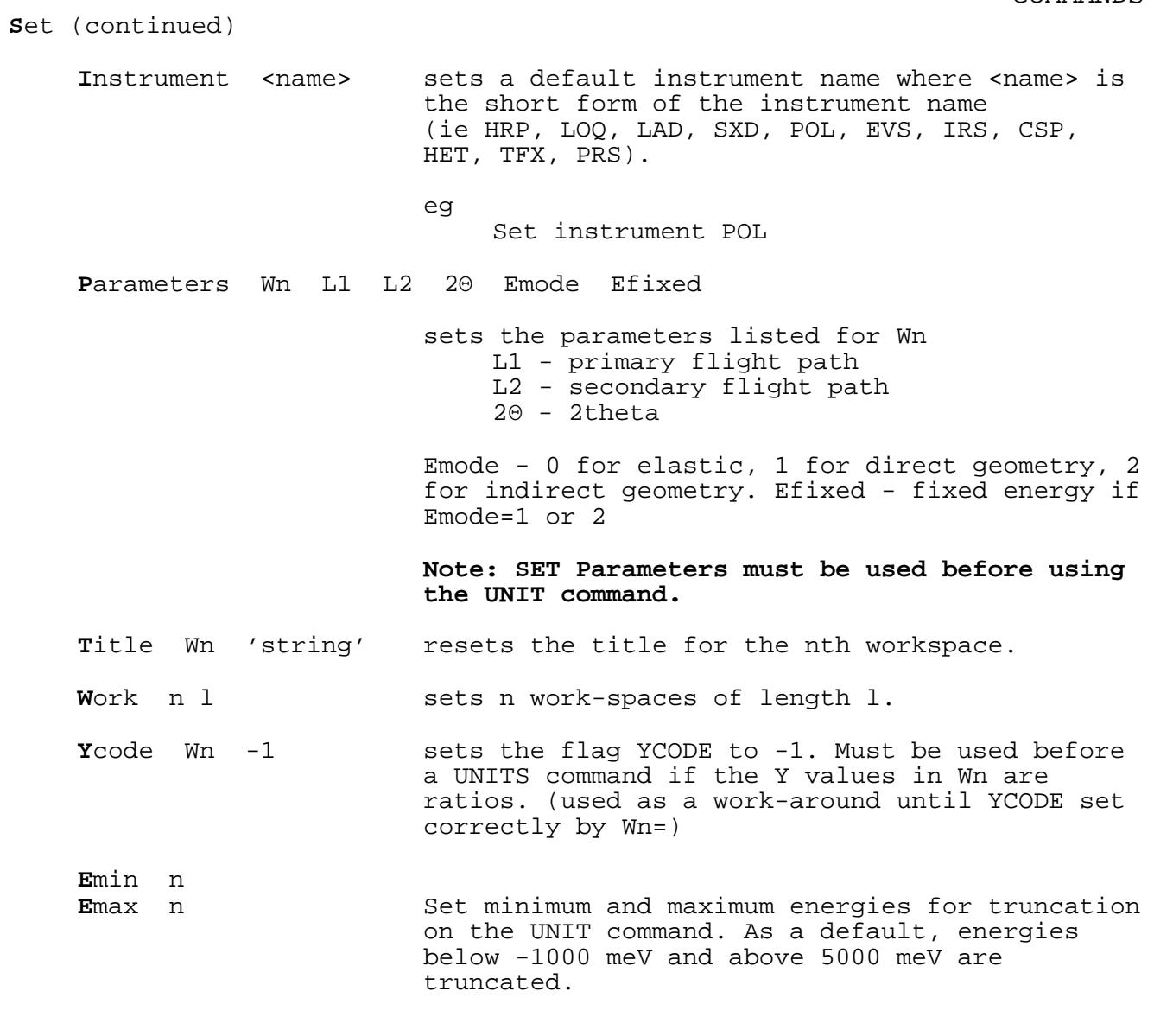

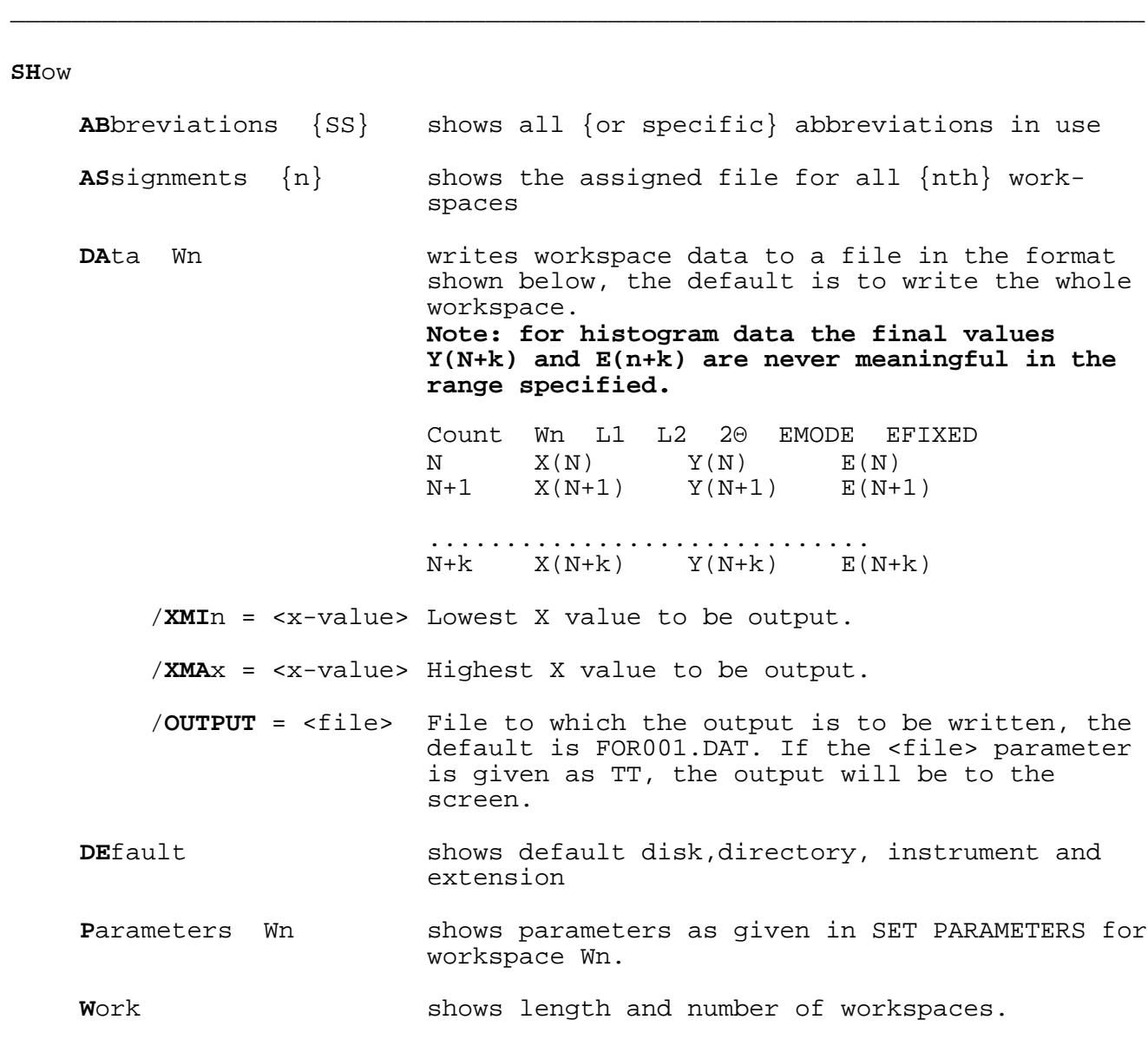

# **2.24 > S U B M I T**

\_\_\_\_\_\_\_\_\_\_\_\_\_\_\_\_\_\_\_\_\_\_\_\_\_\_\_\_\_\_\_\_\_\_\_\_\_\_\_\_\_\_\_\_\_\_\_\_\_\_\_\_\_\_\_\_\_\_\_\_\_\_\_\_\_\_\_\_\_\_\_\_\_\_

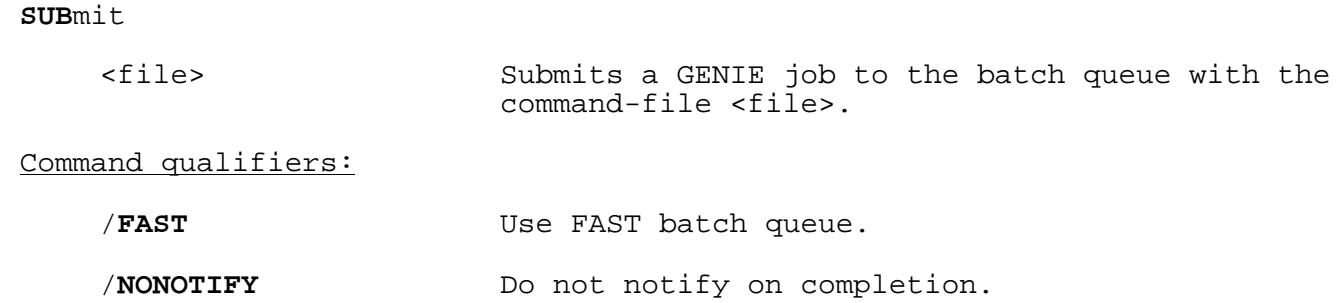

# **2.25 > T O G G L E**

This command causes the item specified (eg. HEADER) to be turned on or off - or the value to be reselected from a short, circular list.

\_\_\_\_\_\_\_\_\_\_\_\_\_\_\_\_\_\_\_\_\_\_\_\_\_\_\_\_\_\_\_\_\_\_\_\_\_\_\_\_\_\_\_\_\_\_\_\_\_\_\_\_\_\_\_\_\_\_\_\_\_\_\_\_\_\_\_\_\_\_\_\_\_\_

**T**oggle

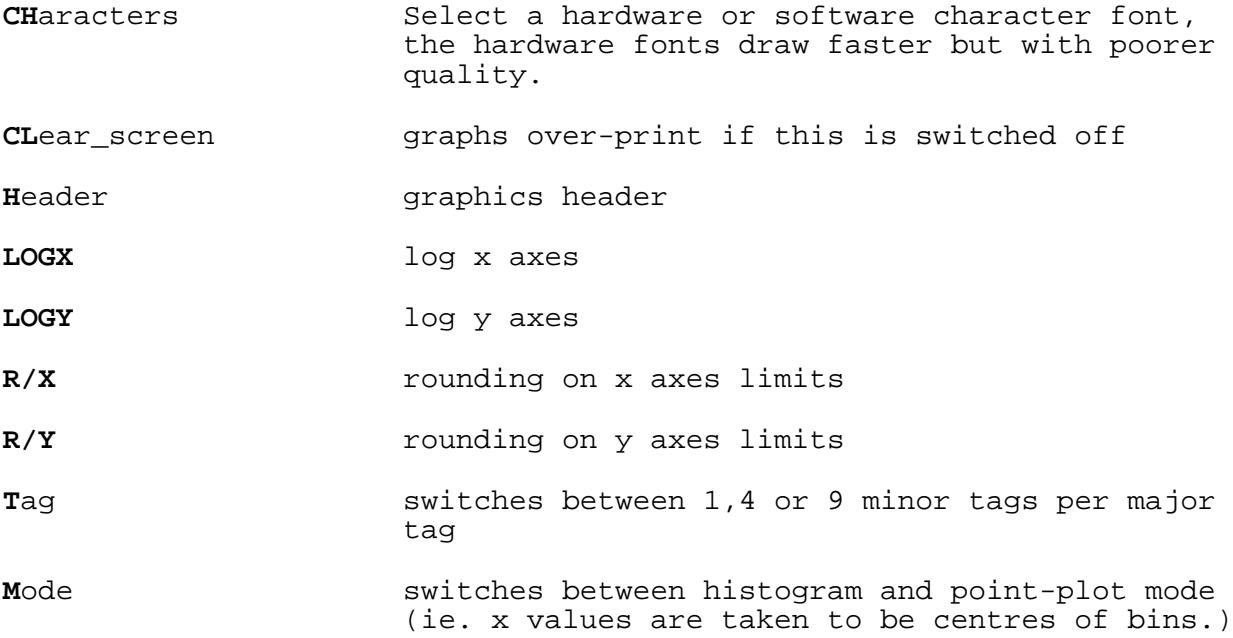

# **2.26 > T R A N S F O R M**

The transform command provides a method of manipulating a workspace in a way not standard to GENIE. See section 5 for full details. Some generally useful transforms are held in GENIE\_LIBRARY (see example).

\_\_\_\_\_\_\_\_\_\_\_\_\_\_\_\_\_\_\_\_\_\_\_\_\_\_\_\_\_\_\_\_\_\_\_\_\_\_\_\_\_\_\_\_\_\_\_\_\_\_\_\_\_\_\_\_\_\_\_\_\_\_\_\_\_\_\_\_\_\_\_\_\_\_

**TR**ansform Wn <prog\_name> Wm

Runs <prog\_name>.exe with Wn as input and Wm as output. Note n can equal m.

eg

Transform w1 GENIE\_LIBRARY:TIM2TH w1

replaces the data in w1 with the transformed data.

# $2.27 \geq T$  SHIFT

\_\_\_\_\_\_\_\_\_\_\_\_\_\_\_\_\_\_\_\_\_\_\_\_\_\_\_\_\_\_\_\_\_\_\_\_\_\_\_\_\_\_\_\_\_\_\_\_\_\_\_\_\_\_\_\_\_\_\_\_\_\_\_\_\_\_\_\_\_\_\_\_\_\_

Shifts the time-scale of a workspace.

**TS**hift <time> <Wn> Adds <time> in microseconds to the x values in Wn. Note: If the x units are not time then the command will fail.

# $2.28 > U N I T$

Modifies the units of the work-space specified. Note that in order for this command to succeed the SET PARameters command must have been used to set the geometry/energy parameters for the given workspace.

\_\_\_\_\_\_\_\_\_\_\_\_\_\_\_\_\_\_\_\_\_\_\_\_\_\_\_\_\_\_\_\_\_\_\_\_\_\_\_\_\_\_\_\_\_\_\_\_\_\_\_\_\_\_\_\_\_\_\_\_\_\_\_\_\_\_\_\_\_\_\_\_\_\_

**U**nit

{Wn} Change the units for workspace Wn

Command qualifiers:

ASSUMING ELASTIC SCATTERING

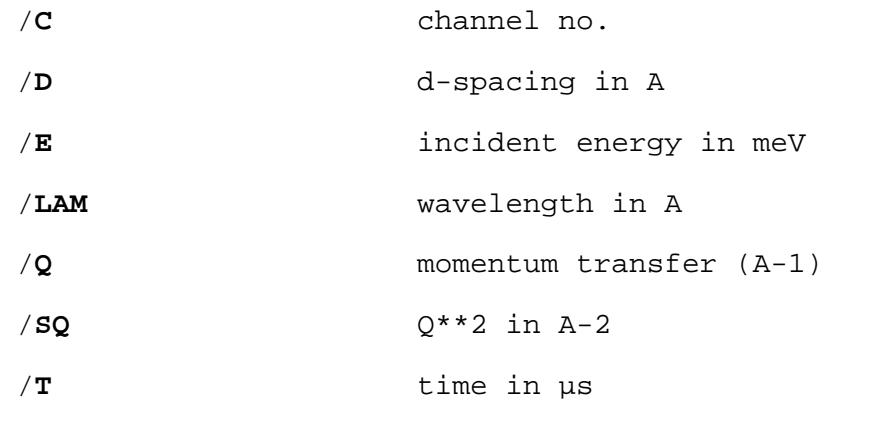

ASSUMING INELASTIC SCATTERING

/**LA1** wavelength for primary flight-path L1 in A

/**W** energy transfer in meV

If Wn is not used then the last work-space referenced is assumed. If a DISPLAY is being performed then the graphics work-space is transformed.

# **2.29 \$ < v a r i a b l e > =**

\_\_\_\_\_\_\_\_\_\_\_\_\_\_\_\_\_\_\_\_\_\_\_\_\_\_\_\_\_\_\_\_\_\_\_\_\_\_\_\_\_\_\_\_\_\_\_\_\_\_\_\_\_\_\_\_\_\_\_\_\_\_\_\_\_\_\_\_\_\_\_\_\_\_

#### NUMERIC ASSIGNMENTS

<variable> **=** <expression>

Sets <variable> to type NUMERIC VALUE and assigns it the value defined by the expression. The expression may include real or integer variables, constants, the symbols  $"()+-]"$  and the functions SIN, COS, TAN, ASIN, ACOS, ATAN, SIND, COSD, TAND, ASIND, ACOSD, ATAND, SQRT, LOG, EXP

eg

 $L2 = 3.87 * (PAR2 - KG) + SIND(60)$ 

#### CHARACTER STRING ASSIGNMENTS

\$ <variable> **= "** <string> **"** Sets <variable> to the type STRING and fills it with <string>.

eg

RUNNAME = "Calibration"

# **2.30**  $S \nvert N n =$

Allows a FORTRAN style assignment to special scalar parameters. Scalar parameters allow scalar variables to be passed to and from the FUNCTION, LOAD, PEAK and TRANSFORM commands. These parameters only take numeric values and should not be confused with the variables from the **<variable> =** command though they operate in a similar way.

\_\_\_\_\_\_\_\_\_\_\_\_\_\_\_\_\_\_\_\_\_\_\_\_\_\_\_\_\_\_\_\_\_\_\_\_\_\_\_\_\_\_\_\_\_\_\_\_\_\_\_\_\_\_\_\_\_\_\_\_\_\_\_\_\_\_\_\_\_\_\_\_\_\_

**Vn =** <scalar expression> loads the <scalar expression> into the nth scalar parameter.

The rules for constructing a <scalar expression> are as follows.

- **Vm** refers to the mth scalar parameter
- integers/real numbers represent constants
- the symbols "**+**", "**-**", "**\***", "**/**" take their usual meaning, but may only be used as binary operators.

eg

**V1 = V2 + 20.0 \* 'ival'**

## **2.31 > W n =**

\_\_\_\_\_\_\_\_\_\_\_\_\_\_\_\_\_\_\_\_\_\_\_\_\_\_\_\_\_\_\_\_\_\_\_\_\_\_\_\_\_\_\_\_\_\_\_\_\_\_\_\_\_\_\_\_\_\_\_\_\_\_\_\_\_\_\_\_\_\_\_\_\_\_

Enables 'FORTRAN' style of input to work-spaces.

**Wn =** <spectrum expression>loads the <spectrum expression> into the nth work-space.

The rules for constructing a <spectrum expression> are as follows.

- **Wm** refers to the spectrum in the mth work-space
- **Sn** refers to the nth spectrum
- integers/real numbers represent constants
- the default file for the mth work-space is assumed in a **Wm =** command unless overridden by an abbreviated file specification.
- the symbols "**+**", "**-**", "**\***", "**/**" take their usual meaning, but may only be used as binary operators.
- the symbol > means a repeated addition between spectra
- DD( ...... ) means that all spectra within the brackets will be read from file DD - set by the ABBreviate command.

#### eg

- **W1 = W2 + S4** adds 4th spectrum of default file to 2nd workspace and places the result in the first workspace.
- $W2 = (S1>0) / S41$  adds spectra  $1+2+3...+20$  and divides the result by spectrum 41 (all from default file).

**W1 = 3.56 \* AA(S6>S9) - S44**

adds spectra 6,7,8,9 from file AA,and multiplies the result by 3.56. Spectrum 44 from the default file is subtracted from this result.

# **2.32 > W R I T E**

\_\_\_\_\_\_\_\_\_\_\_\_\_\_\_\_\_\_\_\_\_\_\_\_\_\_\_\_\_\_\_\_\_\_\_\_\_\_\_\_\_\_\_\_\_\_\_\_\_\_\_\_\_\_\_\_\_\_\_\_\_\_\_\_\_\_\_\_\_\_\_\_\_\_

Only one file may be open for output (writing) at any time.

**W**rite

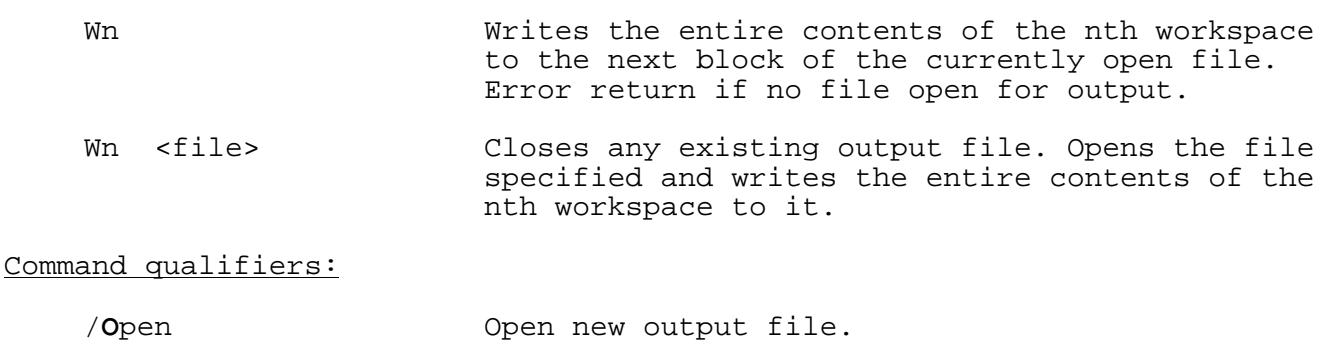

/**C**lose Close existing output file.

# $2.33 \geq Z$  O O M

\_\_\_\_\_\_\_\_\_\_\_\_\_\_\_\_\_\_\_\_\_\_\_\_\_\_\_\_\_\_\_\_\_\_\_\_\_\_\_\_\_\_\_\_\_\_\_\_\_\_\_\_\_\_\_\_\_\_\_\_\_\_\_\_\_\_\_\_\_\_\_\_\_\_

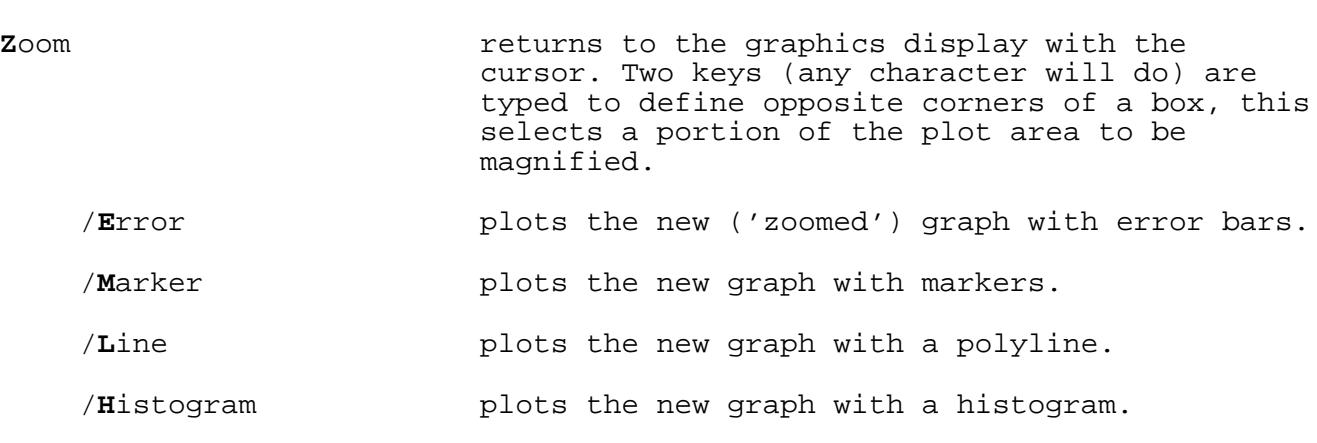

GCL COMMANDS

# **3 GENIE COMMAND LANGUAGE**

Genie command language provides a simple FORTRAN like command language to allow automation of command sequences. The following commands only work within a GENIE command file although the command file may be run interactively or in batch.

GCL COMMANDS

**3.1 \$ D O**

\_\_\_\_\_\_\_\_\_\_\_\_\_\_\_\_\_\_\_\_\_\_\_\_\_\_\_\_\_\_\_\_\_\_\_\_\_\_\_\_\_\_\_\_\_\_\_\_\_\_\_\_\_\_\_\_\_\_\_\_\_\_\_\_\_\_\_\_\_\_\_\_\_\_

```
$ DO J = J1, J2 \{, J3\} ...
$ END DO Executes a 'FORTRAN style' DO LOOP. J1 defines
                          the starting value of J and J2 the ending
                          value. J3 is an optional step parameter and
                          defines the size of the steps between J1 and
                          J2. If J3 is omitted the step value defaults to
                          1.
__________________________________________________________________________
```
# **3.2 \$ G O T O**

\$ **GOTO** LABEL ... \$ LABEL: Executes an unconditional jump instruction to the label specified. \$ **GOTO** ( LABEL1, LABEL2, LABEL3, ... ) JJ ... \$ LABEL1: ... \$ LABEL2:  $\ldots$ \$ LABEL3: Executes a conditional jump instruction to one of the labels specified. The nth label in the statement is used where n is determined from the value of JJ (ie if JJ = 2 LABEL2 is used.)

**Note: A maximum of 20 labels are currently allowed on one \$ GOTO**

\_\_\_\_\_\_\_\_\_\_\_\_\_\_\_\_\_\_\_\_\_\_\_\_\_\_\_\_\_\_\_\_\_\_\_\_\_\_\_\_\_\_\_\_\_\_\_\_\_\_\_\_\_\_\_\_\_\_\_\_\_\_\_\_\_\_\_\_\_\_\_\_\_\_

GCL COMMANDS

## **3.3 \$ I N Q U I R E**

\_\_\_\_\_\_\_\_\_\_\_\_\_\_\_\_\_\_\_\_\_\_\_\_\_\_\_\_\_\_\_\_\_\_\_\_\_\_\_\_\_\_\_\_\_\_\_\_\_\_\_\_\_\_\_\_\_\_\_\_\_\_\_\_\_\_\_\_\_\_\_\_\_\_

**\$ INQUIRE** <parameter> **'** <character\_string> **'**

Prompts the user with the character string and assigns the returned value to the variable <parameter>.

eg

\$ INQUIRE NWORK 'Please type in the number of workspaces'

Prompts the user with the string "Please type in the number of workspaces" and the variable NWORK is set to the value the user types.

## **4 EXAMPLE COMMAND FILES**

This section gives some examples of command files written in GCL.

#### 4.1 HRPD detector focusing

The command file "FOCUS.COM" is used to prompt for 4 parameters including the sample position. According to which of the sample positions is chosen, 1 or 2, "FOCUS1.COM" or "FOCUS2.COM" is called.

```
command file FOCUS.COM
```

```
! ***** SOFTWARE FOCUSING OF HRPD DIFFRACTION SPECTRA ******
!
! This command file focuses NOSPEC spectra from run number IRUNNO.
!
$ INQUIRE IRUNNO " Which run number do you wish to look at"
\frac{1}{5} INQUIRE IPOS " Is the sample at the 1m. or 2m. position (1/2)"
$ INQUIRE ISP " Which spectrum do you wish to start with"
$ INQUIRE NOSPEC " How many spectra do you wish to add together"
!
```
> @FOCUS'IPOS' IRUNNO ISP NOSPEC

```
command file FOCUS1.COM<br>$ IRUNNO= P1 !
```

```
$ IRUNNO= P1 : Run number passed from FOCUS.COM<br>$ ISP= P2 : Initial spectrum number
                       ! Initial spectrum number
$ NOSPEC= P3 : Number of spectra to be added together<br>> ABB 'IRUNNO' AA : ! Abbreviate data-file to AA for conveni
> ABB 'IRUNNO' AA ! Abbreviate data-file to AA for convenience
                       ! Fill workspace 1 with initial spectrum
$ ! Evaluate secondary flight path and two theta for each spectrum
$ PX= 1.09175
$ PY= 0.0775
$ XX= PX - 0.007*(ISP-1)$ YY= PY + 0.015*(ISP-1)
$ PATH2= SQRT(XX*XX + YY*YY)
$ TTH= 180.0 - ATAND(YY/XX)
> SET PAR 1 95 'PATH2' 'TTH' 0 2
> U/D W1 ! Convert to d scale
$ NOSPEC= NOSPEC-1<br>$ DO I= 1,NOSPEC
                       ! Do loop beginning
$ ISP= ISP-1
> W2= AA(S'ISP') ! Fill workspace 2 with next spectrum
$ ! Evaluate secondary flight path and two theta for each spectrum
$ XX= PX - 0.007*(ISP-1)
$YY= PY + 0.015*(ISP-1)$$ PATH2= SQRT(XX*XX + YY*YY)
$ TTH= 180.0 - ATAND(YY/XX)> SET PAR 2 95 'PATH2' 'TTH' 0 2
```
GCL EXAMPLES

> U/D W2 <br>
> REB W1 W2 <br>
> W1-W1+W2 <br>
+ Add W2 to W1<br>
+ W1-W1+W2 <br>
+ Add W2 to W1 > REB W1 W2 : Make W2 bins commensurate with W1 bins<br>> W1= W1+W2 : Add W2 to W1 > W1= W1+W2 ! Add W2 to W1 \$ END DO ! End of Do loop \$ END DO : End of Do loop<br>> W3= W1 : Make W3 equivalent to W1 \$ ! Find the middle spectrum and associated L2 and 2 theta \$ JSP= ISP + 0.5\*NOSPEC \$ XX= PX - 0.007\*(JSP-1) \$ YY= PY + 0.015\*(JSP-1)  $$$  PATH2= SQRT(XX\*XX + YY\*YY)  $$ TTH= 180.0 - ATAND(YY/XX)$ > SET PAR 3 95.0 'PATH2' 'TTH' 0 2 > U/T W3 <br>
> D W3 <br>
: Display W3 <br>
: Display W3 ! Display W3

GCL EXAMPLES

```
command file FOCUS2.COM<br>$ IRUNNO= P1 !
$ IRUNNO= P1 ! Run number passed from FOCUS.COM
$ ISP= P2 : Initial spectrum number<br>$ NOSPEC= P3 : Number of spectra to be
                       ! Number of spectra to be added together
> ABB 'IRUNNO' AA
> W1= AA(S'ISP')
$ PX= 2.09175
$ PY= 0.0775
$ XX= PX - 0.007*(ISP-1)
\frac{1}{5} YY= PY + 0.015*(ISP-1)
$ PATH2= SQRT(XX*XX + YY*YY)
$ TTH = 180.0 - ATAND(YY/XX)> SET PAR 1 96 'PATH2' 'TTH' 0 2
> U/D W1
$ NOSPEC= NOSPEC-1
$ DO I= 1,NOSPEC
$ ISP = ISP-1> W2= AA(S'ISP')
$ XX= PX - 0.007*(ISP-1)$ YY= PY + 0.015*(ISP-1)
$ PATH2= SQRT(XX*XX + YY*YY)
$ TTH= 180.0 - ATAND(YY/XX)> SET PAR 2 96 'PATH2' 'TTH' 0 2
> U/D W2
> REB W1 W2
> W1= W1+W2
$ END DO
> W3= W1
$ JSP= ISP + 0.5*NOSPEC
$ XX= PX - 0.007*(JSP-1)$ YY= PY + 0.015*(JSP-1)
$ PATH2= SQRT(XX*XX + YY*YY)
$ TTH= 180.0 - ATAND(YY/XX)
> SET PAR 3 96.0 'PATH2' 'TTH' 0 2
> U/T W3
> D W3
```
4.2 Multi-spectra plotting for HRPD

```
command file MULSP.COM
$ FIRST_OCTANT= "S20>S1"
\overline{\$ SECOND OCTANT= "S21>S40"
$ BOTH_OCTANTS= "'FIRST_OCTANT'+'SECOND_OCTANT'"
!
! *******************************
! **** MULTISPECTRA PLOTTING ****
! *******************************
!<br>$ INQUIRE TMIN "
$ INQUIRE TMIN " Enter lower time limit"
                     Enter upper time limit"
!
! **** DETECTOR PLOT OPTIONS ****
!<br>
1 1st octant<br>
2 2nd octant
! 2 2nd octant
! 3 both octants
! *******************************
!
$ INQUIRE IOPT " Enter option"
!
! Do you wish to use default multiplot values?<br>$ INQUIRE JOPT " ( 1= defaults : 2= user-define
                       (1= defaults : 2= user-defined values) "
$ GOTO (DEFAULTS,USER_DEFINED) JOPT
$ DEFAULTS:
$ JBIN= " "
$ YRISE= " "
$ YGAP= " "
$ GOTO START_PLOT
$ USER_DEFINED:
$ INQUIRE JBIN " Enter bin grouping"<br>$ INQUIRE YRISE " Enter y increment
$ INQUIRE YRISE " Enter y increment between plots"
                     Enter y gap at top of multi-plot"
$ START_PLOT:
$ GOTO (FIRST,SECOND,BOTH) IOPT
$ FIRST:
> MUL 'FIRST_OCTANT' 'TMIN' 'TMAX' 'JBIN' 'YRISE' 'YGAP'
$ GOTO END
$ SECOND:
> MUL 'SECOND_OCTANT' 'TMIN' 'TMAX' 'JBIN' 'YRISE' 'YGAP'
$ GOTO END
$ BOTH:
> MUL 'BOTH_OCTANTS' 'TMIN' 'TMAX' 'JBIN' 'YRISE' 'YGAP'
$ END:
!
!
```
# **5 ADDING EXTRA FACILITIES**

Extra facilities can be added to GENIE by means of the LOAD, FUNCTION and TRANSFORM commands. The LOAD command is used to read files written in nonstandard formats, while FUNCTION and TRANSFORM commands are used to manipulate a workspace. FUNCTION is restricted to manipulations only on the **y** and **e** values, while TRANSFORM allows manipulations of **y**, **e** and **x** values. The formats of these commands are given the keyboard commands section. This section describes how to create a new facility.

## 5.1 Including a new facility

Included in each command is a user-written program. This program takes the form below.

- 1. input data from GENIE and initialise some common blocks
- 2. perform a user-specific operation
- 3. output data to GENIE

Steps 1 and 3 are performed by standard subroutines. Step 2 must be provided as a program written by the user and must include the common blocks which pass the information to and from GENIE. The names are given in the table below. All files are in the area GENIE SOURCES. To access the standard subroutines, the link command for the user written program must include a reference to the genie library.

ie

LINK <user program>, GENIE\_LIB/LIB

A summary of the required routines and common blocks is given below with an example program.

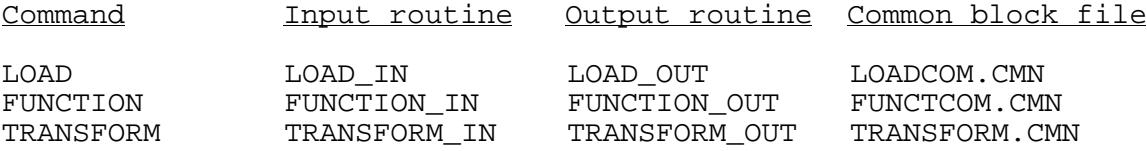

#### 5.2 Example of a user-written program for use with the FUNCTION command

This program takes the square-root of a workspace. Negative values are set to zero.

```
PROGRAM root
```
**include 'GENIE\_SOURCES:functcom.cmn'**

```
\mathcal{C}c
      call function_in
c
      do i=1,lpt
          if (yin(i).le.0.0) then
              yout(i)=0.0else
              yout(i)=sqrt(yin(i))eout(i)=0.5*ein(i)/yout(i)
          endif
      end do
      call function_out
```

```
\mathcal{C}
```

```
stop 'Square root completed'
end
```
# 5.3 Common blocks

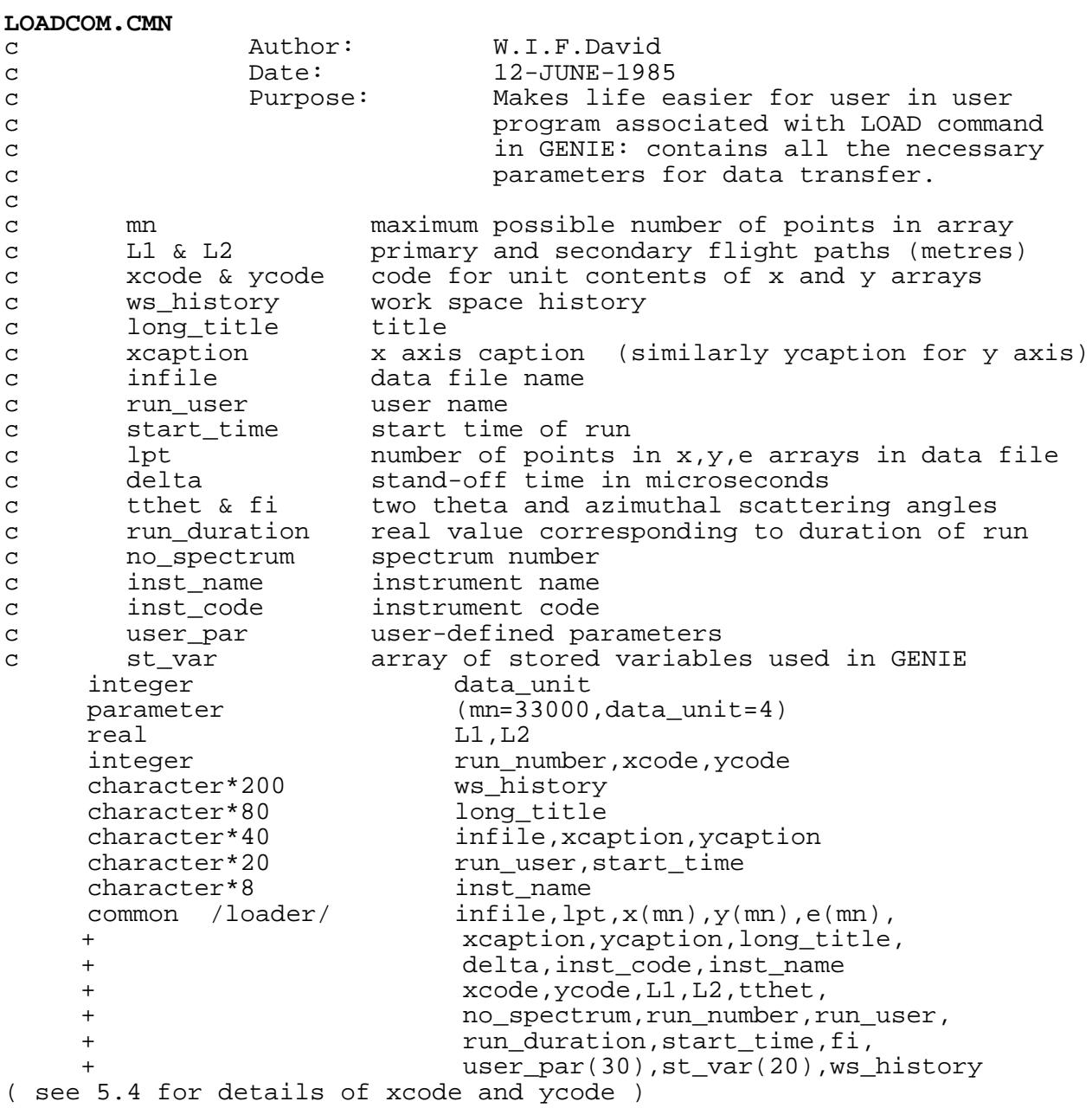

EXTRA FACILITIES

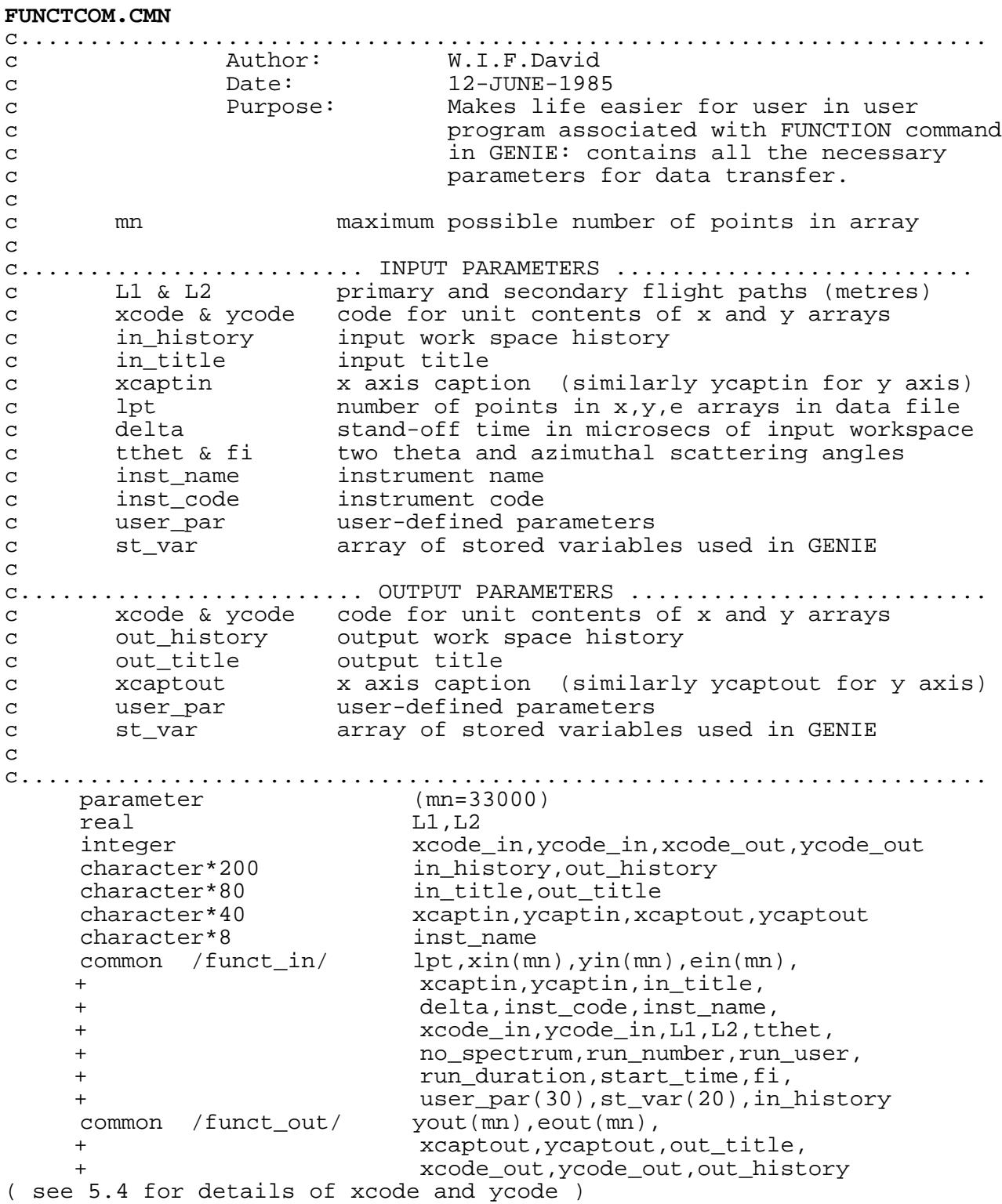

EXTRA FACILITIES

**TRANSCOM.CMN** c......................................................................... c c Author: W.I.F.David c Date: 11-JAN-1986 c Purpose: Makes life easier for user in user c program associated with TRANSFORM command c in GENIE: contains all the necessary c parameters for data transfer. c c mn maximum possible number of points in array c c............................. PARAMETERS ............................. c L1 & L2 primary and secondary flight paths (metres) c xcode & ycode code for unit contents of x and y arrays c in\_history input work space history c in\_title input title c xcaptin x axis caption (similarly ycaptin for y axis) c lpt number of points in x,y,e arrays in data file c delta stand-off time in microseconds of input workspace c tthet & fi two theta and azimuthal scattering angles c inst\_name instrument name c inst\_code instrument code c user\_par user-defined parameters c st\_var array of stored variables used in GENIE c......................................................................... c parameter (mn=33000) real L1\_in,L2\_in,L1\_out,L2\_out xcode\_in,ycode\_in,xcode\_out,ycode\_out character\*200 in\_history,out\_history character\*80 in\_title,out\_title<br>character\*40 xcaptin, ycaptin, xc xcaptin, ycaptin, xcaptout, ycaptout character\*20 start\_time\_in,start\_time\_out character\*20 run\_user\_in,run\_user\_out character\*8 inst\_name\_in,inst\_name\_out common /trans\_in/ lptin,xin(mn),yin(mn),ein(mn), + xcaptin,ycaptin,in\_title, + delta\_in,inst\_code\_in,inst\_name\_in, + xcode\_in,ycode\_in,L1\_in,L2\_in,tthet\_in, + no\_spectrum\_in,run\_number\_in,run\_user\_in, + run\_duration\_in,start\_time\_in,fi\_in, user\_par\_in(30),st\_var\_in(20),in\_history common /trans\_out/ lptout,xout(mn),yout(mn),eout(mn), + xcaptout,ycaptout,out\_title, + delta\_out,inst\_code\_out,inst\_name\_out, + xcode\_out,ycode\_out,L1\_out,L2\_out,tthet\_out, + no\_spectrum\_out,run\_number\_out,run\_user\_out, + run\_duration\_out,start\_time\_out,fi\_out, + user\_par\_out(30),st\_var\_out(20),out\_history

( see 5.4 for details of xcode and ycode )

# 5.4 xcode and ycode

XCODE and YCODE are used to specify the current units for the workspace (as set by the Units command).

### XCODE

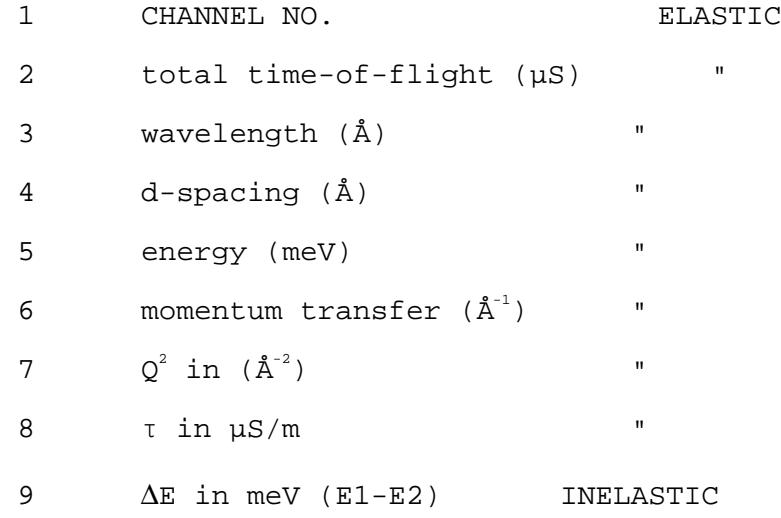

YCODE

- 1-9 as for xcode but the y units are in neutrons  $X<sup>-1</sup>$  where X are the corresponding units along the x-axis
- 0 This occurs when the workspace contains a ratio making the y-axis dimensionless.

All the data read in from a .RAW file is in n/µs and therefore has  $XCODE = YCODE = 2.$